## SLAPP (Swarm-Like Protocol in Python) Reference Handbook

Pietro Terna <mailto:pietro.terna@unito.it>

August 16, 2019

# **Contents**

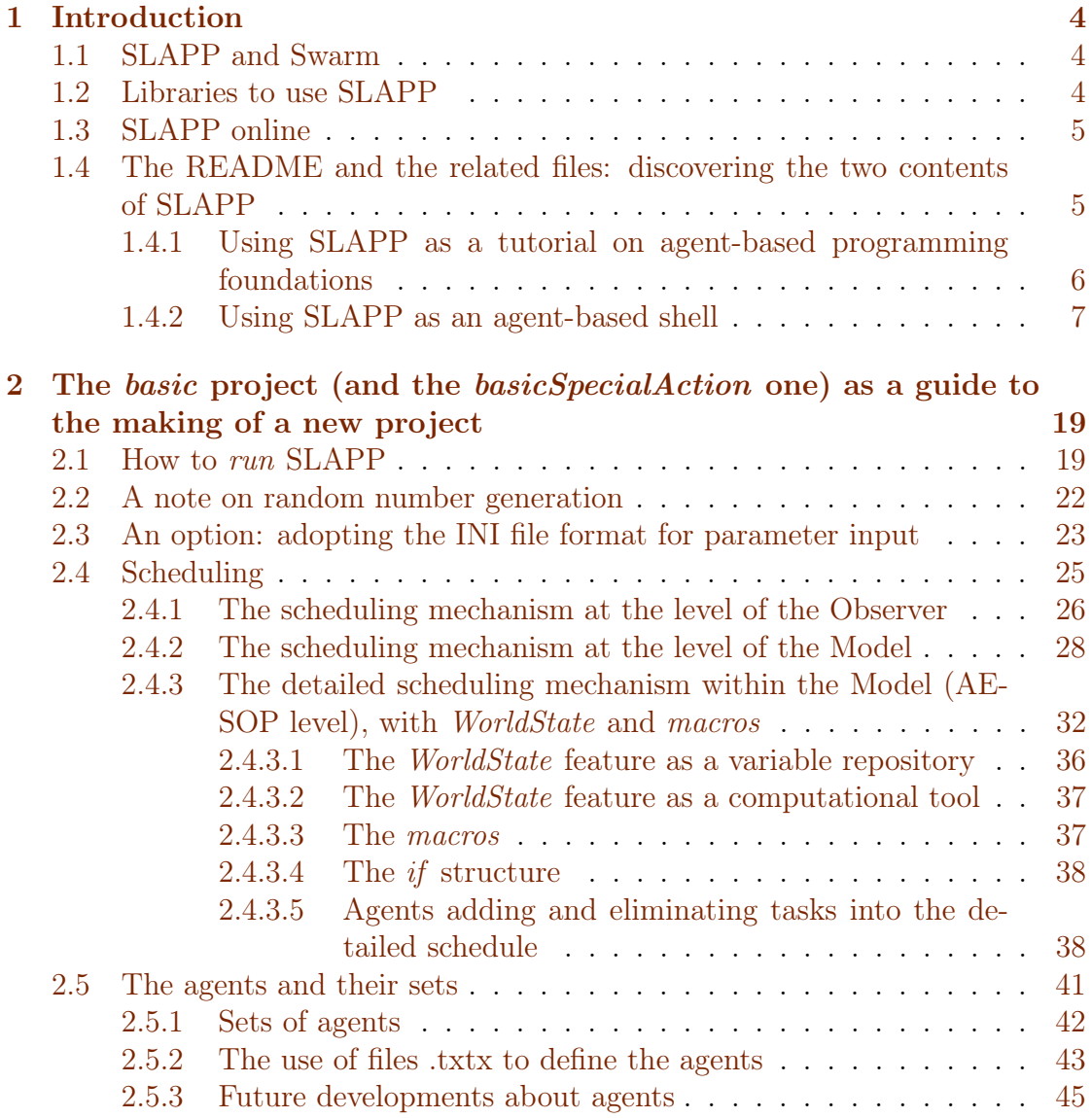

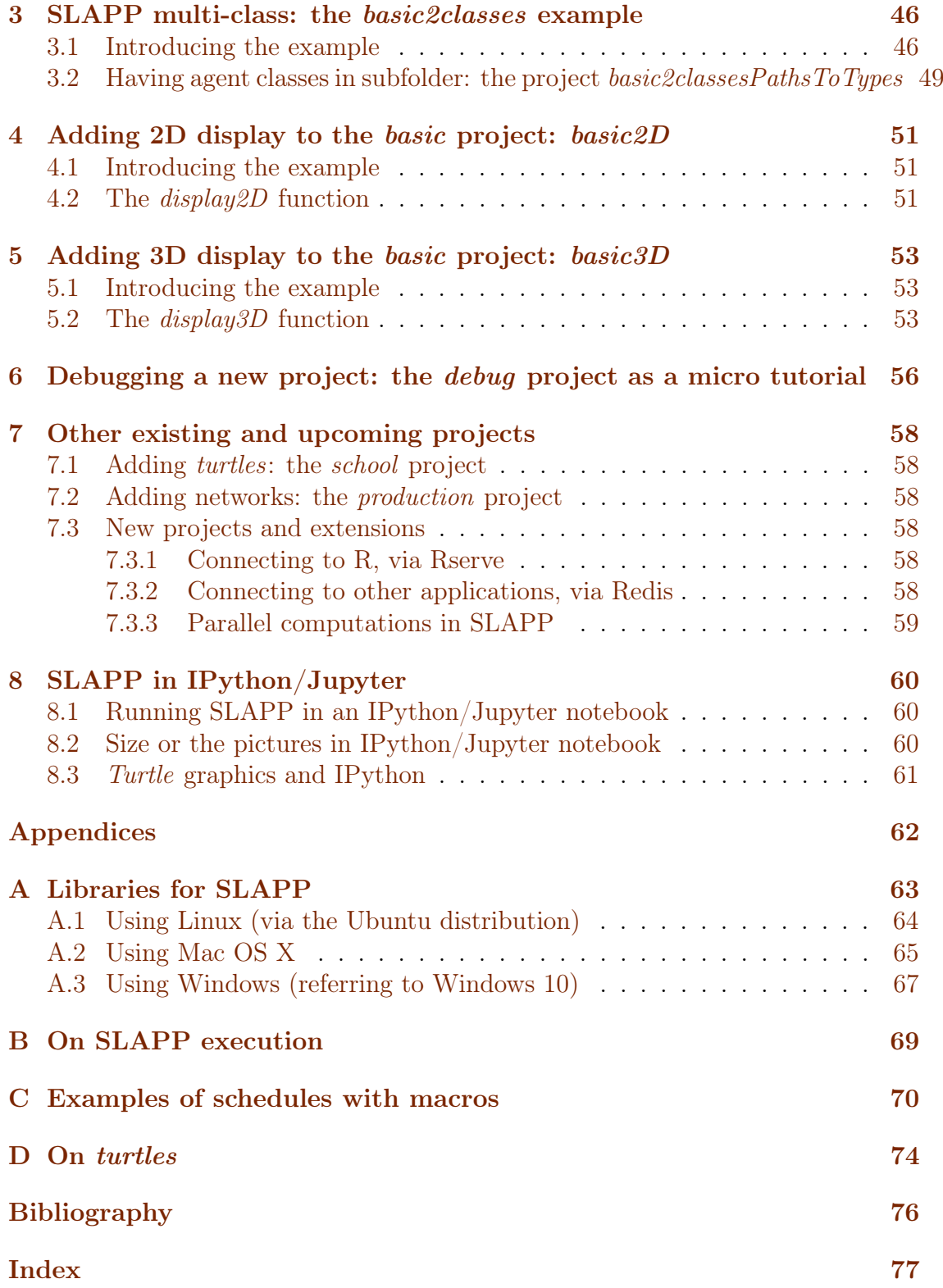

# List of Figures

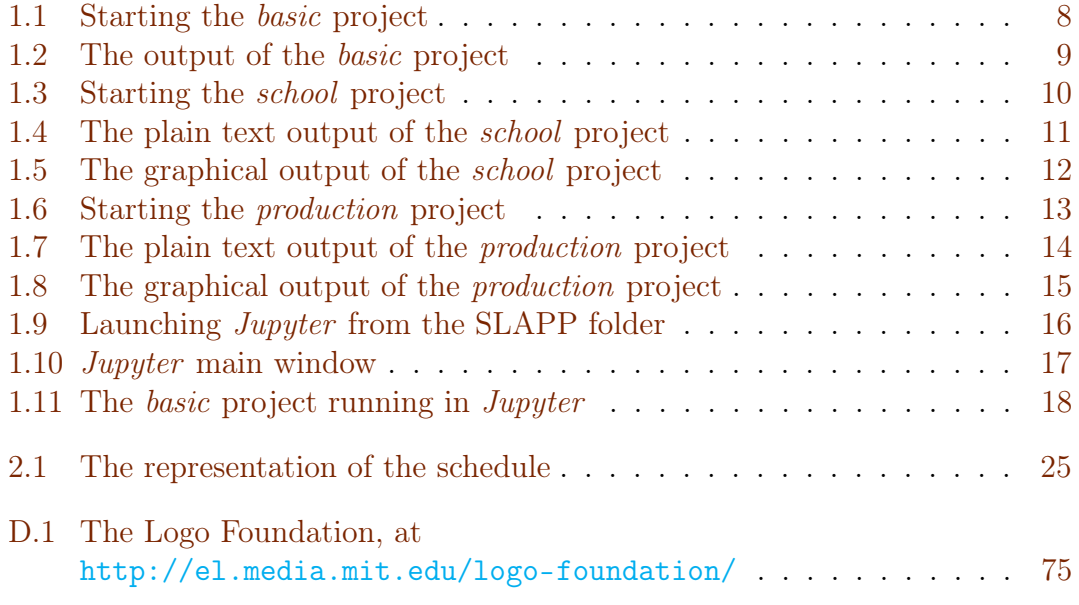

## <span id="page-4-0"></span>Chapter 1

## Introduction

### <span id="page-4-1"></span>1.1 SLAPP and Swarm

SLAPP, as Swarm-Like Protocol in Python,<sup>[1](#page-4-3)</sup> contains both a tutorial on agentbased programming foundations and a shell to run large simulation projects, having in mind the original Swarm<sup>[2](#page-4-4)</sup> scheme.

Studying the tutorial is not strictly necessary to use SLAPP as an agent-based modeling shell. The tutorial is kept within the SLAPP distribution mainly to maintain the original choice of the Swarm project, but the shell is close to become an indipendent element.

The repository of SLAPP is at <https://github.com/terna/SLAPP>.

To read about Swarm and SLAPP, to examine several SLAPP applications, and  $\dots$  a lot more, you can have a look to [Boero](#page-76-1) *et al.* [\(2015\)](#page-76-1) book.

### <span id="page-4-2"></span>1.2 Libraries to use SLAPP

To use SLAPP you need to install several Python libraries<sup>[3](#page-4-5)</sup>. To do that, please follow Appendix [A.](#page-63-0)

<span id="page-4-3"></span><sup>1</sup>From its 3.0 version, SLAPP is running in Python 3; at <https://github.com/terna/SLAPP/> you can also find the 2.0 version, related to Python 2; for the maintenance versions of the Python 2 implementation, we will adopt 2.0.x numbering.

From version 3.0.1 SLAPP adopts the PEP8, the Style Guide for Python Code at [https:](https://www.python.org/dev/peps/pep-0008/) [//www.python.org/dev/peps/pep-0008/](https://www.python.org/dev/peps/pep-0008/).

Due to this adoption, the reader can notice some aesthetic differences between the code reported here in the Handbook and that listed into the files.

<span id="page-4-4"></span> $2$ About Swarm, have a look to [Minar](#page-76-2) et al. [\(1996\)](#page-76-2). You can access Swarm website via <http://www.swarm.org>. The project started at the Santa Fe Institute (first release: 1994). It represents a milestone in agent-based simulation.

<span id="page-4-5"></span><sup>&</sup>lt;sup>3</sup>From v.3.0, related to Python 3.

## <span id="page-5-0"></span>1.3 SLAPP online

To familiarize with SLAPP, we have a running version of SLAPP at [https://](https://beta.mybinder.org/v2/gh/terna/SLAPP3/master?filepath=iRunShellOnline.ipynb) [beta.mybinder.org/v2/gh/terna/SLAPP3/master?filepath=iRunShellOnline](https://beta.mybinder.org/v2/gh/terna/SLAPP3/master?filepath=iRunShellOnline.ipynb). [ipynb](https://beta.mybinder.org/v2/gh/terna/SLAPP3/master?filepath=iRunShellOnline.ipynb), via the wonderful Binder project (<https://beta.mybinder.org/>): try it!

It is also possible to view the file system, at [https://beta.mybinder.org/](https://beta.mybinder.org/v2/gh/terna/SLAPP3/master) [v2/gh/terna/SLAPP3/master](https://beta.mybinder.org/v2/gh/terna/SLAPP3/master), to explore SLAPP and its application (to launch SLAPP click on iRunShellOnline.ipynb).

If you experience troubles in loading the running application or its file system, try to delete the cache of your bowser or—better—open a private window  $($ anonymous, in incognito,  $\dots$ ).

For advanced users:

- 1. with New/Terminal from the entry online page (file system view), you can directly work in a virtual machine (with a bash shell); use Firefox to be sure that the terminal works;
- 2. opening a .txt or .py file via the entry online page (file system view) you can edit and save it (in your tmp environment);
- 3. the button Upload in the entry online page allows you to upload files;

With Cell/All Output/Toggle Scrolling you can see the output of the online simulation in a scrolling window or in a plain one.

The online structure is based on JupyterHub<sup>[4](#page-5-2)</sup>.

## <span id="page-5-1"></span>1.4 The README and the related files: discovering the two contents of SLAPP

The GitHub repository of SLAPP contains two README files.

• The \_readmeFirst.txt file clarifies the content of the whole project.

We have both a tutorial and an agent-based simulation shell, coming from the Swarm (<http://www.swarm.org>) project, and named SLAPP for Swarm-Like Agent Protocol in Python.

You can find SLAPP as an Agent-based Model (ABM) shell, in the folder number 6.[5](#page-5-3)

<span id="page-5-3"></span><span id="page-5-2"></span><sup>4</sup><https://github.com/jupyterhub/jupyterhub>.  $56$  objectSwarmObserverAgents\_AESOP\_turtleLib\_NetworkX

Both the basic scheme of the tutorial, and all the files having in their names the prefix Swarm\_original, are coming from the tutorial that was distributed by the Swarm Development Group via the swarmapps file (the last version, that we use here, is swarmapps-objc-2.2-3.tar.gz).

Those files are unmodified in SLAPP, but the correction of a few typos.

We can find the original package at [http://download.savannah.gnu.org/](http://download.savannah.gnu.org/releases/swarm/apps/objc/sdg/swarmapps-objc-2.2-3.tar.gz) [releases/swarm/apps/objc/sdg/swarmapps-objc-2.2-3.tar.gz](http://download.savannah.gnu.org/releases/swarm/apps/objc/sdg/swarmapps-objc-2.2-3.tar.gz) or at [htt](http://nongnu.askapache.com/swarm/apps/objc/sdg/swarmapps-objc-2.2-3.tar.gz)p: [//nongnu.askapache.com/swarm/apps/objc/sdg/swarmapps-objc-2.2-3](http://nongnu.askapache.com/swarm/apps/objc/sdg/swarmapps-objc-2.2-3.tar.gz). [tar.gz](http://nongnu.askapache.com/swarm/apps/objc/sdg/swarmapps-objc-2.2-3.tar.gz) or at <http://terna.to.it/swarm/swarmapps-objc-2.2-3.tar.gz>.

• The README. md file, written using  $Markdown, 6$  $Markdown, 6$  introduces the new user to all the information reported above, underlining again that we have two possible ways of using SLAPP: both as a tutorial on agent-based programming foundations (see Section [1.4.1\)](#page-6-0) or as an agent-based shell (see Section [1.4.2\)](#page-7-0).

#### <span id="page-6-0"></span>1.4.1 Using SLAPP as a tutorial on agent-based programming foundations

- To study the tutorial, read first of all the content of the file SLAPP tutorial.txt, which is in the main SLAPP folder..
- The file SLAPP tutorial.txt guides the user through the development of an agent-based model that makes use of a lot of the ideas of Swarm; ideas now rooted in the SLAPP structure.

The model refers to the movement of a bug, randomly walking in a 2D space.

We start introducing a very simple and plain program, with the bug taking a random walk. Through a progression of models, we introduce both objectoriented and Swarm style programming.

Although this is a quite simple exercise, it shows how to build complex software from simple building blocks.

In this folder, we have several subfolders, each with a complete application and a README file that helps you to walk through the code.

You should start with the 1 plainProgrammingBug folder, and then proceed in the following order (the start files have a number, corresponding to that of their folder):

1 plainProgrammingBug

<span id="page-6-1"></span><sup>6</sup><http://whatismarkdown.com>

- 2 basicObjectProgrammingBug
- 3 basicObjectProgrammingManyBugs
- 4 basicObjectProgrammingManyBugs\_bugExternal\_+\_shuffle
- 5 objectSwarmModelBugs
- 6 objectSwarmObserverAgents\_AESOP\_turtleLib\_NetworkX
- 7 (toBeDeveloped\_aFewHints)
- We used Python to write the tutorial: you can find a lot of wonderful resources introducing the Python language. I suggest [Downey](#page-76-3) [\(2012\)](#page-76-3), a book that you can also read online at the address reported in the references; this book also exists in a slight different version, as a learning interactive tool [\(Elkner](#page-76-4) et al., [2013\)](#page-76-4). An alternative way to start learning Python is represented by the introductory part of the wonderful online book of [Sargent and](#page-76-5) [Stachurski](#page-76-5) [\(2013\)](#page-76-5) on quantitative economics. (There, you can also find an introduction to Julia<sup>[7](#page-7-1)</sup>, a quite recent and highly powerful language.)
- For the correct attribution of the authorship, we recall the file Swarm\_original README in tu related to the original tutorial. The file is in the main folder of SLAPP.

Note that the names of the txt files, here and in the subfolders, start with the prefixes SLAPP or Swarm\_original. This choice is just to underline if we are referring to my reformulation in Python or to the original Swarm elements. (Swarm was based on Objective  $C<sup>8</sup>$  $C<sup>8</sup>$  $C<sup>8</sup>$  and successively also on Java; the tutorial was in Objective C).

#### <span id="page-7-0"></span>1.4.2 Using SLAPP as an agent-based shell

• To start running the agent-based shell, you can read the content of the file: SLAPP shell.txt and install the required libraries (to install them, you can follow the explanations of Appendix [A\)](#page-63-0). Then open a terminal, go into the SLAPP main folder (where you have unzipped the SLAPP distribution obtained from [https://github.com/terna/](https://github.com/terna/SLAPP)

[SLAPP](https://github.com/terna/SLAPP) and:<sup>[9](#page-7-3)</sup>

<span id="page-7-2"></span><span id="page-7-1"></span> $7$ <http://julialang.org>; highly interesting <https://www.juliabox.org> <sup>8</sup><https://en.wikipedia.org/wiki/Objective-C>

<span id="page-7-3"></span><sup>&</sup>lt;sup>9</sup>About *running* SLAPP, read Section [2.1.](#page-19-1)

1 - launch the application basic as in Figure  $1.1$ <sup>[10](#page-8-1)</sup>

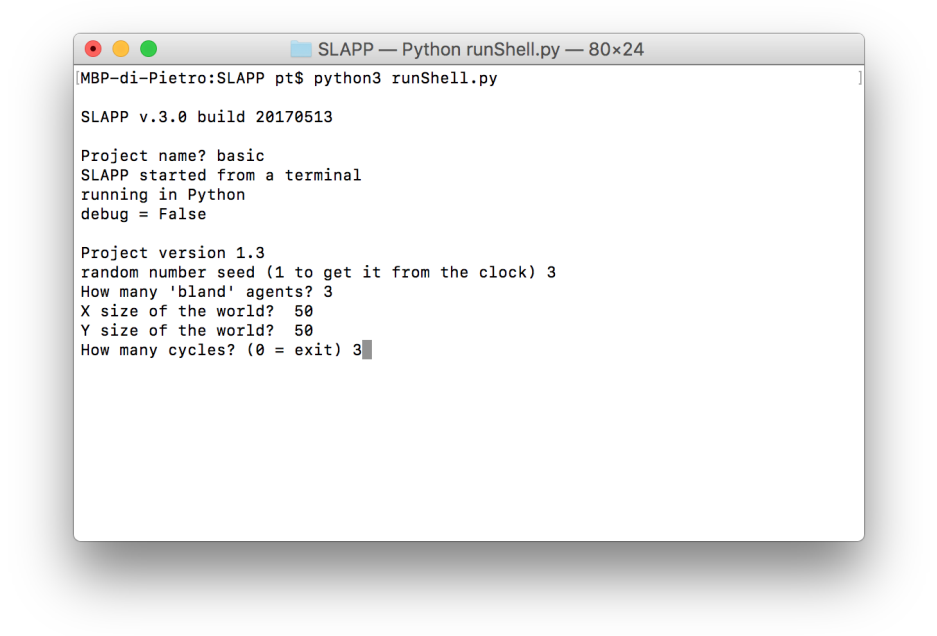

<span id="page-8-0"></span>Figure 1.1: Starting the basic project

The effect is (plain text output only):

<span id="page-8-1"></span><sup>10</sup>Launching steps are also described in the initial bullets of Chapter [2.](#page-19-0)

```
\bullet\bullet\bulletSLAPP - Python runShell.py - 80×49
 No tasteB agents: lacking the specific file tasteB.txt
                                                                                                                                                                                                                                      \blacksquareagent tasteA # 111 has been created at -25 , 16<br>agent tasteA # 222 has been created at -13 , -14<br>agent tasteC # 1111 has been created at 24 , -2
 #### Project ./basic starting.
 Time = 1agent tasteA # 111 moving
 agent tasted # 111 moving<br>agent bland # 0 moving<br>agent tasted # 0 moving<br>agent tasted # 222 moving<br>agent tasted # 1111 moving<br>agent tasted # 1111 moving
 agent dascer # 111 moving<br>
I'm bland agent # 1: nothing to eat here!<br>
I'm bland agent # 0: nothing to eat here!<br>
I'm bland agent # 0: nothing to eat here!<br>
I'm bland agent # 2: nothing to eat here!
I'm bland agent # 2: nothing to eat here!<br>
I'm bland agent # 1: it's not time to dance!<br>
I'm bland agent # 2: it's not time to dance!<br>
I'm bland agent # 0: it's not time to dance!<br>
Time = 1 ask all agents to report positi
Time = 2<br>agent tasteA # 111 moving<br>agent bland # 1 moving<br>agent bland # 0 moving<br>agent tasteA # 222 moving<br>agent tasteC # 1111 moving<br>agent tasteC # 1111 moving<br>Time = 2 ask first agent to report position<br>bland agent # 0 
 Time = 3<br>agent tasteC # 1111 moving<br>agent tasteA # 222 moving
 agent bland # 2 moving<br>agent bland # 2 moving<br>agent tasteA # 111 moving
 agent bland # 0 moving<br>agent bland # 0 moving<br>agent bland # 1 moving<br>Time = 3 ask first agent to report position<br>bland agent # 0 is at X = -12.4079186352 Y = 4.26658122365
 Time = 4<br>enter to conclude
```
<span id="page-9-0"></span>Figure 1.2: The output of the basic project

2 - launch the application "school" as in the following window:

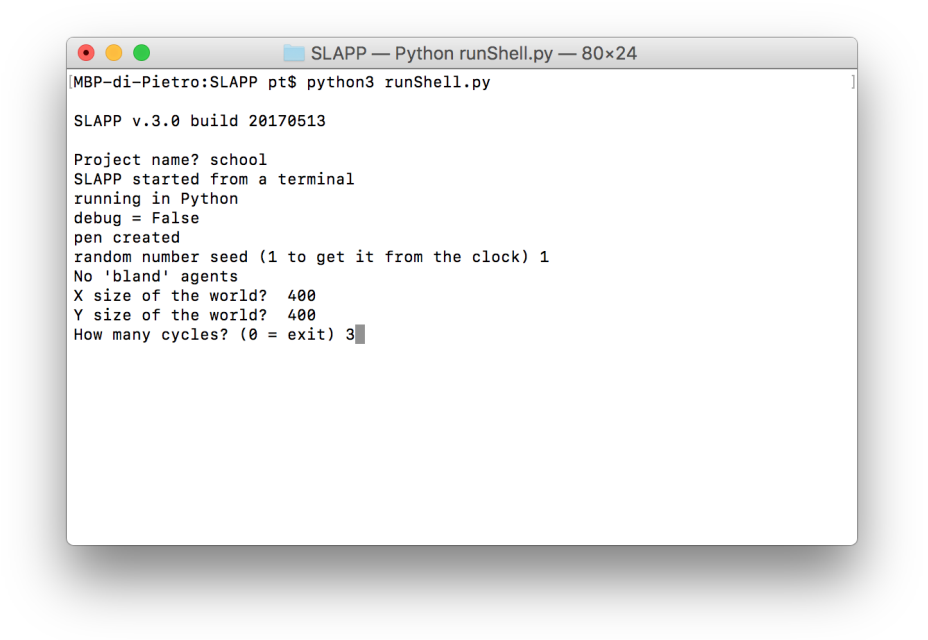

<span id="page-10-0"></span>Figure 1.3: Starting the school project

The effect is (plain text output):

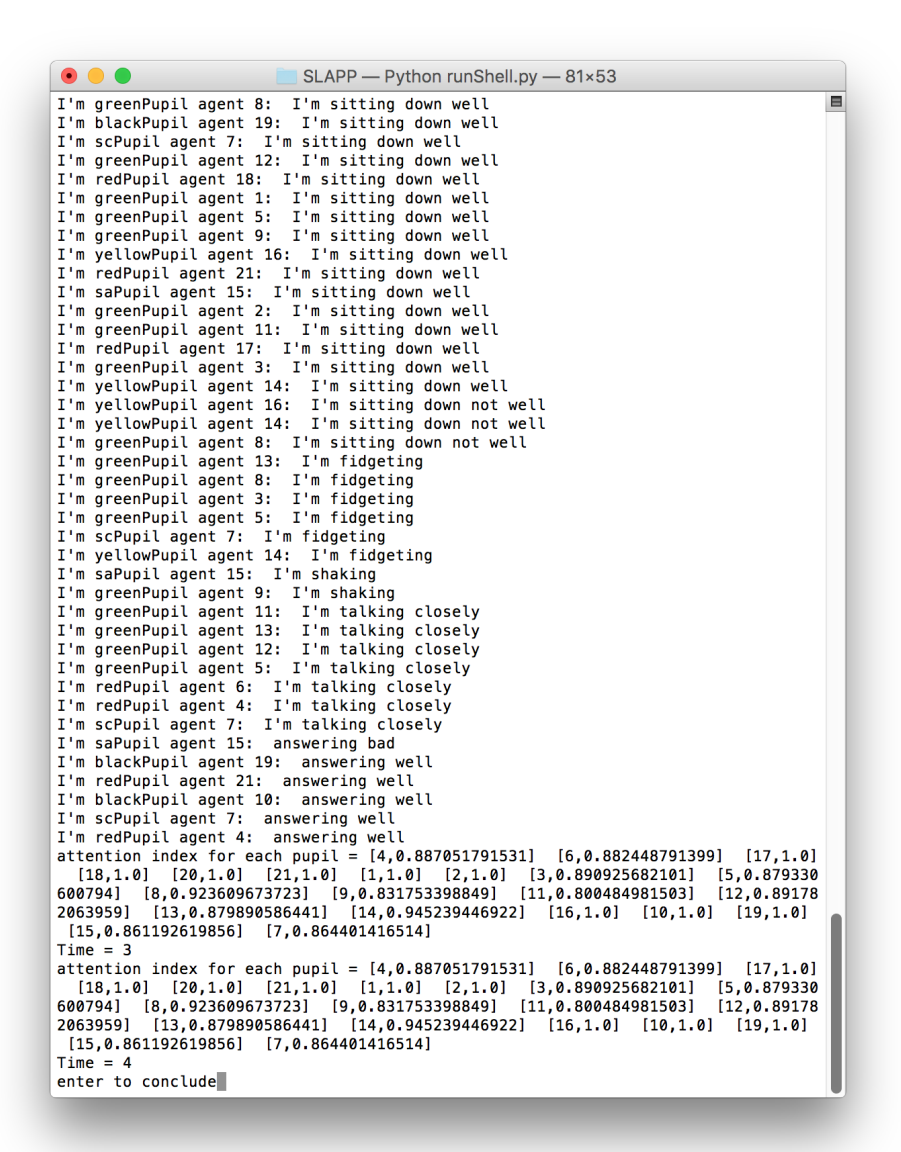

<span id="page-11-0"></span>Figure 1.4: The plain text output of the school project

and as graphical output:

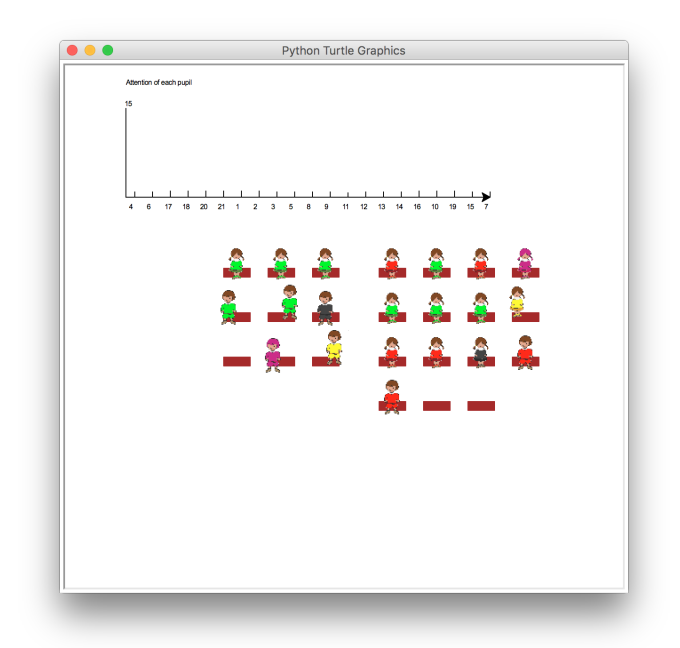

<span id="page-12-0"></span>Figure 1.5: The graphical output of the school project

3 - launch the application "production" as in the following window:

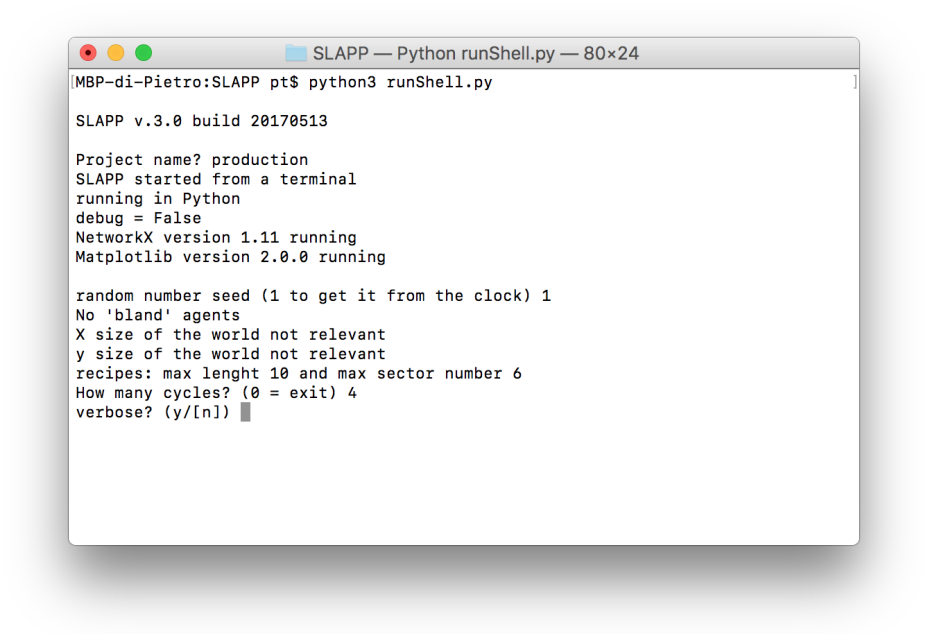

<span id="page-13-0"></span>Figure 1.6: Starting the production project

The effect is (plain text output):

```
\bullet\bullet\bulletSLAPP - Python runShell.py - 73×53
1001 [1005]
                                                                                                                           \qquad \qquad \blacksquarebetweenness_centrality
1001 0.0
1003 0.0
1004 4:0<br>1005 3.0<br>1006 3.0
closeness_centrality
1001 0.4
1001 0.4<br>1002 1.0<br>1003 0.0
1003 0.0<br>1004 0.666666666667<br>1005 0.5
1006 1.0
Hit enter key to continue
Time = 41001 1002 1003 1004 1005 1006
\begin{bmatrix} 1001 & 1002 & 1000 \\ 100 & 0 & 0 & 2 & 0 \\ 0 & 0 & 1 & 0 & 0 & 0 \\ 0 & 0 & 2 & 1 & 0 & 0 \\ 0 & 0 & 0 & 1 & 0 & 0 \\ 0 & 0 & 0 & 0 & 0 & 0 \\ \end{bmatrix}[0 1 1 0 0 0]1003 [1003, 1004]<br>1004 [1005, 1006, 1004]<br>1005 [1004]
1006 [1003, 1002]
1002 [1003]<br>1002 [1003]<br>1001 [1005]
betweenness_centrality
1001 0.0
1003 5.0
1004 12.0
1006 7.0
closeness_centrality<br>1001  0.357142857143
1002 0.444444444444
1003 0.5
1004 0.666666666667
1005 0.444444444444
1006 0.571428571429
Hit enter key to continue
Time = 5enter to conclude
```
<span id="page-14-0"></span>Figure 1.7: The plain text output of the production project

and as graphical output:

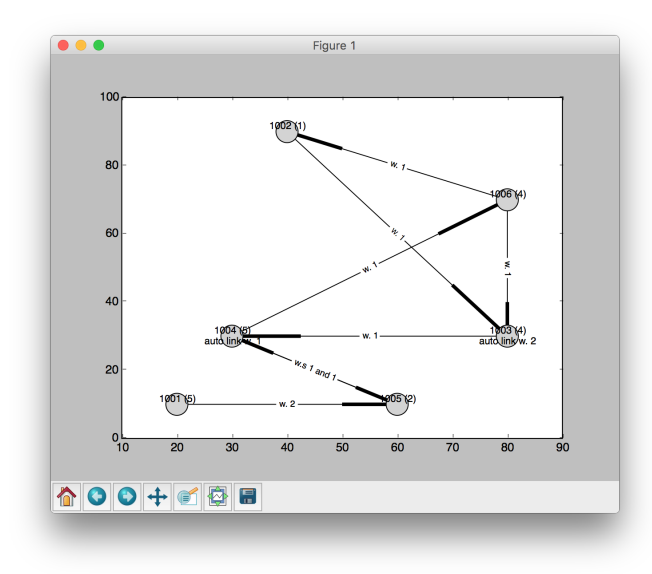

<span id="page-15-0"></span>Figure 1.8: The graphical output of the production project

4 - If you prefer to work with Python in a notebook—using (i) the  $IPython^{11}$  $IPython^{11}$  $IPython^{11}$ interactive version of Python or, better, (ii) the "agnostic language shell" named  $Jupyter^{12}$  $Jupyter^{12}$  $Jupyter^{12}$ —via a terminal go into the main SLAPP folder (that where you have unzipped SLAPP) and launch Jupyter as in Figure [1.9:](#page-16-0)

<span id="page-15-2"></span><span id="page-15-1"></span><sup>11</sup><http://ipython.org> <sup>12</sup><http://jupyter.org>

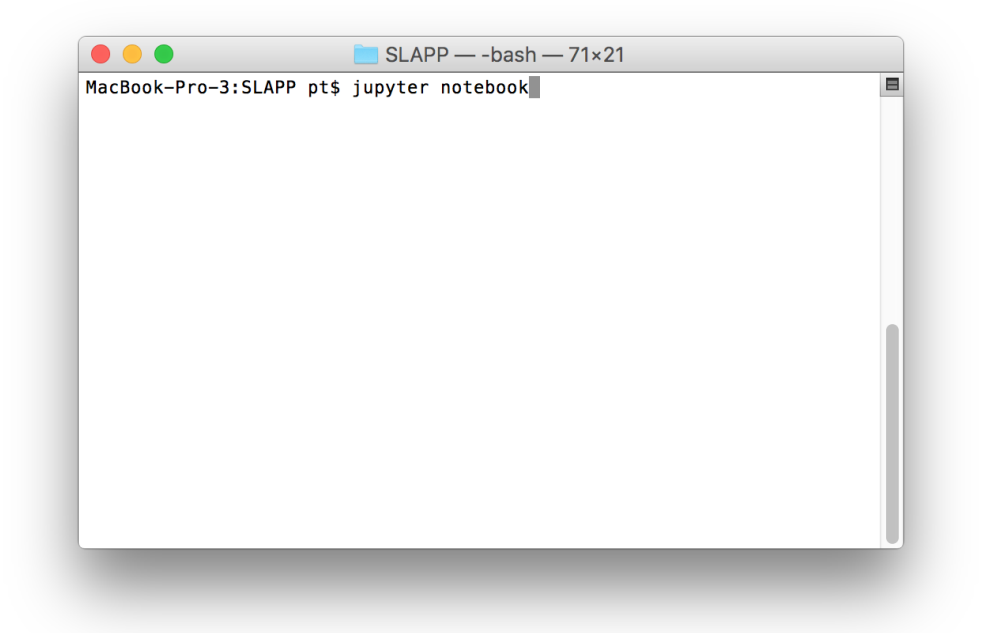

<span id="page-16-0"></span>Figure 1.9: Launching Jupyter from the SLAPP folder

then chose iRunShell.ipynb as in Figure [1.10:](#page-17-0)

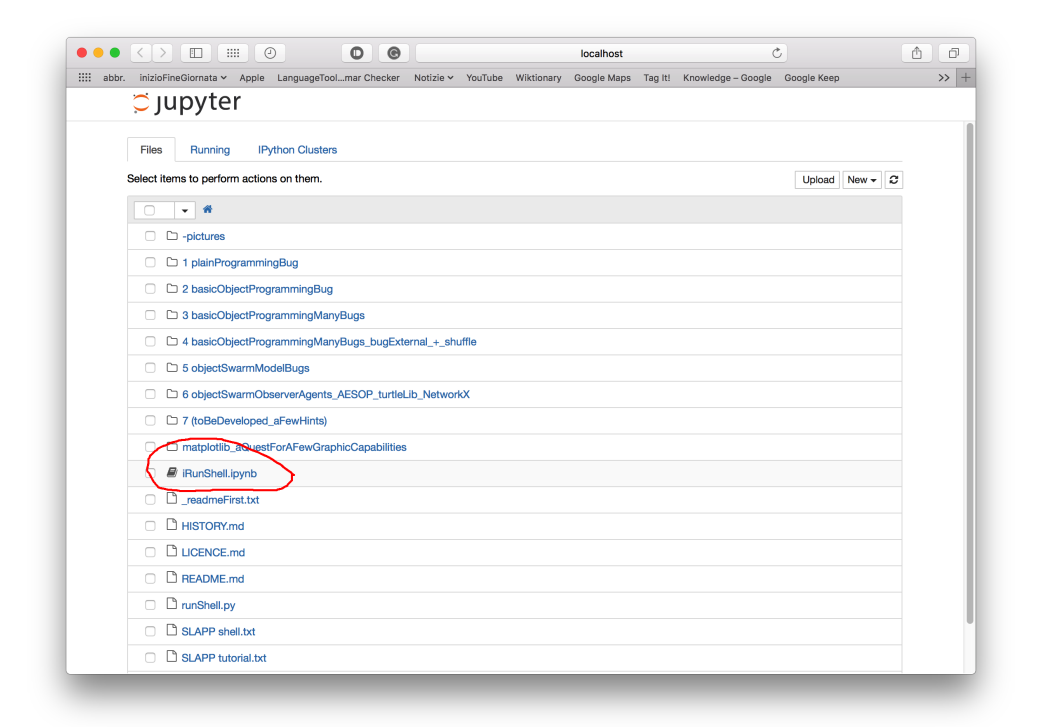

<span id="page-17-0"></span>Figure 1.10: Jupyter main window

and finally chose the project and run it as in Figure [1.11:](#page-18-0)

| Edit<br>File | <b>View</b><br>Cell<br>Kernel<br>Widgets<br>Help<br>Insert                                                                                                    |
|--------------|----------------------------------------------------------------------------------------------------|
| B<br>÷.<br>‰ | ඇ<br>B<br>Code<br>$\blacksquare$<br>c<br>$\div$<br>CellToolbar<br>N<br><b>Finally</b><br>♠                                                                                                    |
|              |                                                                                                    |
|              | In $[*]:$ $*$ run runShell.py                                                                                                    |
|              | SLAPP 1.41 build 20160904<br>Project name? $\sum$<br>SLAPP starting without any matplotlib magic command<br>'%matplotlib inline' magic command NOW SET<br>running in IPython<br>$debuq = False$                     |
|              | Project version 1.2<br>random number seed (1 to get it from the clock) 1<br>How many 'bland' agents? 3<br>X size of the world?<br>50<br>Y size of the world?<br>50<br>How many cycles? $(0 = exit)$ 3               |
|              | Agents and their classes<br>agents tasteA have class Agent<br>agents tasteB have class Agent<br>agents tasteC have class Agent<br>'bland' agents, if any, have always class Agent                                   |
|              | Warning: operating sets not found.<br>World state has been created.<br>agent bland $# 0$ has been created at $7, 9$<br>agent bland $#$ 1 has been created at 22, 14<br>agent bland $#$ 2 has been created at 3, -22 |
|              | No tasteB agents: lacking the specific file tasteB.txt                                                                                                    |
|              | agent tasteA $#$ 111 has been created at -20, 3                                                                                                    |

<span id="page-18-0"></span>Figure 1.11: The basic project running in Jupyter

## <span id="page-19-0"></span>Chapter 2

# The basic project (and the basicSpecialAction one) as a guide to the making of a new project

To let you familiarize with SLAPP we introduce the basic project (in Section [1.4.2](#page-7-0) you had a view of it).

### <span id="page-19-1"></span>2.1 How to run SLAPP

The starting phase is introduced in the next *bullet*, in a detailed way, via the **basic** example.

- In the SLAPP distribution, we have the basic folder<sup>[13](#page-19-2)</sup>, containing an introductory application.
	- We can launch the SLAPP simulation shell—via the runShell.py file that we find in the main folder of SLAPP—from a terminal, with<sup>[14](#page-19-3)</sup>: python3 runShell.py
	- Alternatively, we can launch SLAPP as a simulation shell—via the start.py file that we find in the folder of SLAPP, i.e. 6 objectSwarmObserverAgents\_AESOP\_turtleLib\_NetworkX—from a terminal, with:

python3 start.py

The last is a possible way, but deprecated.

<span id="page-19-3"></span><span id="page-19-2"></span> $^{13}\mathrm{Within}$  the 6 objectSwarmObserverAgents\_AESOP\_turtleLib\_NetworkX folder. <sup>14</sup>Usually, python is for Python 2 and python3 for Python 3.

- Is is not possible to runrunShell.py or start.py via the Python dedicated shells such as IDLE or Spyder, . . . Instead, it is i possible to use Spyder to run start.py or runShell.py in IPython.
- To use SLAPP in IPython (in a jupyter notebook), go to the main folder of SLAPP via a terminal and then start

jupyter notebook

and finally click on iRunShell.ipynb.

- Alternatively again, we can also run SLAPP in IPython via the Spyder environment, executing %run start.py or %run runShell.py, going to their folder with %cd followed by the path to the folder.
- We can also launch SLAPP from a Jupiter QtConsole—e.g. Anaconda launcher—executing %run start.py or %run runShell.py, going to their folder with %cd followed by the path to the folder.
- A further possibility is that of launching IPython from a terminal with ipython command line, being in the SLAPP directory, and then executing %run runShell.py, In this case the graphic results will be the same of the execution from a terminal using Python.

In all cases, we immediately receive the request of choosing a project: Project name?

• In this example we reply basic (or school or production, for the other examples). If we want to create a new project, we simply add a new folder; the folder name will also be automatically that of the project, and we will choose it at the prompt above.

We also have a special folder, named  $$$$ slapp\$\$,<sup>[15](#page-20-0)</sup> that the user is not supposed to modify. It is the folder where we store the kernel of SLAPP, i.e., its simulation engine. If you do not modify it, always building your applications in a separate folder, your work will not be affected by the modifications introduced by the new versions of SLAPP.

• We can set a default project: if we place in the main SLAPP folder or in the folder 6 objectSwarmObserverAgents\_AESOP\_turtleLib\_NetworkX a file named project.txt containing the path to a folder (basicTmp as an example, so the content of the file could be something as /Users/pt/Desktop/basicTmp<sup>[16](#page-20-1)</sup>), and the initial message of SLAPP will be:

<span id="page-20-1"></span><span id="page-20-0"></span><sup>&</sup>lt;sup>15</sup>Always within 6 objectSwarmObserverAgents\_AESOP\_turtleLib\_NetworkX.

<sup>&</sup>lt;sup>16</sup>In Windows it would be better to use backslashes " $\rangle$ " instead of slashes "/". Anyway (verified in Windows 10) also slashes work.

```
path and project = /Users/pt/Desktop/basicTmp
do you confirm? ([y]/n):
```
The feature is useful in two perspectives: (i) we can place our projects outside the SLAPP folder; (ii) we can avoid typing the name of the project when, in the debugging phase, we launch it a lot of times. The the file project.txt can also contain a relative path, e.g., ./basic; the starting directory is that of the start.py file.

For advanced users: we can access the position of the project via the variable project automatically appearing in commonVar.py. So, somewhere in the code:

```
import commonVar as common
... = common.project
...
```
common. project above contains (i) or the path (relative to the start. py position) of a project existing within the SLAPP hierarchy, or (ii) the absolute path to a project placed outside.

• Resuming the explanation: now we are looking at the message:

```
SLAPP started from a terminal
running in Python
debug = False
Project version 1.2
random number seed (1 to get it from the clock)
```
The Project version message is implemented as a suggestion only in the basic project, specifying the version of the project into the file commonVar.py and managing it via the file parameters.py; both the files are in the project folder.

To reply to the open question about the random seed, we have to enter an integer number (positive or negative; 0 is a valid input) to trigger the sequence of the random numbers used internally by the simulation code. If we reply 1, the seed—used to start the generation of the random series comes from the internal value of the clock at that instant of time. So it is different anytime we start a simulation. This kind of reply is useful to repeat the simulated experiments with different conditions. If we chose a number

different from 1, the same random sequence would be repeated anytime we will use that seed. This solution is useful (1) while debugging, when we need to repeat exactly the sequence generating some error, but also (2) to give to the user the possibility of replicating exactly an experiment.

The running in Python sentence signals the we are running the program in plain Python. Alternatively, the message could be running in IPython, as explained in Chapter [8.](#page-60-0)

The SLAPP started from a terminal signals this info relatively to the graphical behavior of SLAPP. For a technical explanation look at the content of the folder matplotlib  $aQuestForAFewGraphicCapabilities$  in the main SLAPP folder.

• Then the code asks us to enter the number of unspecified agents; this is related to the AESOP (Agents and Emergencies for Simulating Organizations in Python) perspective, introduced below as an abstract layer upon SLAPP. There we have both well-defined agents (tasty) and unspecified ones (bland).

How many 'bland' agents?

Finally, after a few information, we have to enter the number of the cycles we want:

X size of the world? 50 Y size of the world? 50 How many cycles?  $(0 = exit)$ 

Replying 3 as the number of bland agents and 3 as the number of cycles, we obtain the output reported (only the final part) in Figure [1.2.](#page-9-0) The random seed, as in Figure [1.1,](#page-8-0) was 3.

### <span id="page-22-0"></span>2.2 A note on random number generation

To generate random numbers, SLAPP can use both the default library  $random^{17}$  $random^{17}$  $random^{17}$ and that of  $NumPy<sup>18</sup>$  $NumPy<sup>18</sup>$  $NumPy<sup>18</sup>$  Until version 3.3.1 the kernel of SLAPP uses the default library *random* in a mandatory way. The projects use both the libraries: e.g., the basic project uses uniquely the default random one; the oligopoly project uses both the libraries: the default *random* one and that of *NumPy*.

<span id="page-22-1"></span> $17$ import random

<span id="page-22-2"></span><sup>&</sup>lt;sup>18</sup>example: *import numpy.random as random* 

From version 3.3.2, the user has the choice of setting the kernel of SLAPP to use the default library random or that of NumPy.

The default choice is kernelUsesNumpyRandom = False. To modify it, the user has to add the row kernelUsesNumpyRandom = True into the file commonVar.py within her project.

In this way, the choice she makes about random number generation in her project can be consistent with that made in running the kernel of SLAPP, avoiding any possible interference between the two random generators (Nicola Sella pointed out the problem when he was a student of the Master's Degree in Physics of Complex Systems in the University of Torino, many thanks).

## <span id="page-23-0"></span>2.3 An option: adopting the INI file format for parameter input

With version 3.3.3 we have an alternative way to manage parameter input: that of the INI file formalism.[19](#page-23-1)

We have an example with the **basicConfParser** project. To introduce this new feature, we have created the file INI reader.py, using the configuration is the ratio of  $20$ The file INIreader.py contains:

```
import configparser
# reading configuratiion file(s)
def readConfigFile():
   config=configparser.ConfigParser()
    # to chose an INI file in the current folder
   filesHere=os.listdir(common.project+"/")
   selected=[]
   for i in range(len(filesHere)):
        if filesHere[i].find('.INI')>0 or \
       filesHere[i].find('.ini')>0: selected.append(filesHere[i])
       selected.sort()
   if len(selected) > 1:
        for i in range(len(selected)):
           print (i, selected[i])
   # if more than one INI file has to be read, simply repeat che code below
   num = 0if len(selected) > 1: num=int(input("Choose a file via its number (>=0;<=")+\
                              str(len(selected)-1)+") "))
   print("parsing", selected[num])
   config.read(common.project+"/"+selected[num])
    # parameter setting (using get, getint, getfloat)
   common.mySeed = config['project'].getint('mySeed')
```
<span id="page-23-2"></span><span id="page-23-1"></span><sup>19</sup>[https://en.wikipedia.org/wiki/INI\\_file](https://en.wikipedia.org/wiki/INI_file)  $^{20}$ For Python 3.7.4, look at <https://docs.python.org/3/library/configparser.html>.

```
common.nAgents = config['project'].getint('nAgents')
   common.nCycles = config['project'].getint('nCycles')
   common.toBeExecuted = config['project'].get('toBeExecuted')
   We have two .INI files as examples.
   The file example1.INI contains:
[project]
mySeed = 11nA^{qents} = 1# How many 'bland' agents
nCycles = 1
toBeExecuted = print ('Goodbye, message coming from the INI file!')
```
The file example2.INI contains:

```
[project]
mySeed = 111
nA^{qents} = 10# How many 'bland' agents
nCycles = 5
```
toBeExecuted = print ('Goodbye, message coming from the INI file!')

We maintain the use of the parameters.py file as an easy way to assure the compatibility with the basic project and the same with all the project created hereto.

The extension of the initialization files can be both .INI or .ini. If in the folder of the project there is a unique INI file, the program reads it automatically (if it is active the INIreader.py file, as in basicConfParser project). Instead, if we have more than a unique INI file in the folder, the program makes a list of the files and asks us to chose one of them, via the number that the code associates with each name.

We can also distribute the parameters in more than one file; in case, we have to modify the INIreader.py content, as suggested within the file.

I am indebted with Nicola Sella, who introduced a close technique when he was using SLAPP to prepare his thesis for the Master's Degree in Physics of Complex Systems, in the University of Torino.

Further developments are possible following [Vidmar and Creati](#page-76-6) [\(2018\)](#page-76-6).

## <span id="page-25-0"></span>2.4 Scheduling

We introduce now time management, split into several (consistent) levels of scheduling.

The general picture is that of Figure [2.1:](#page-25-1) in an abstract way we can imagine to have a clock opening a series of containers or boxes. Behind the metaphor of the boxes, in SLAPP, as it was in Swarm, we have the action groups, where we store the information about the actions to be done.<sup>[21](#page-25-2)</sup>

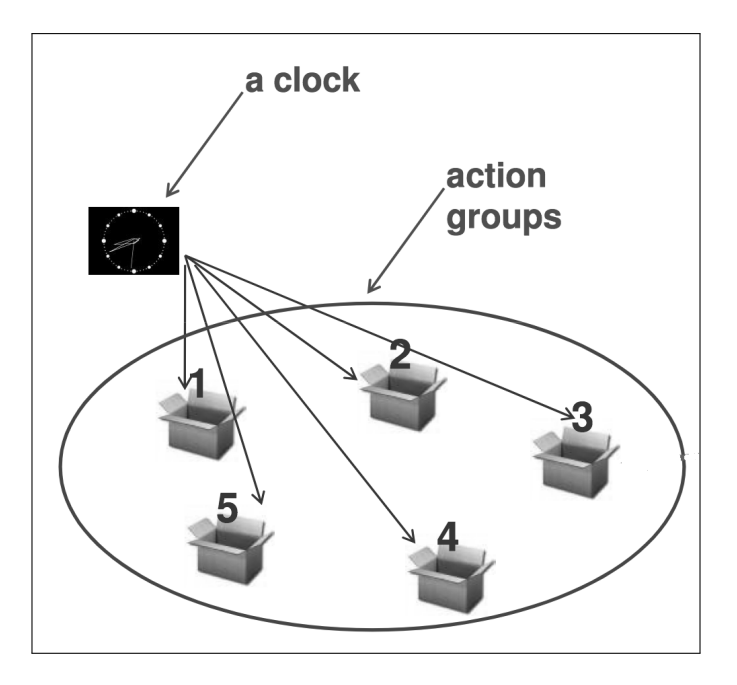

<span id="page-25-1"></span>Figure 2.1: The representation of the schedule

Imagining the events as objects, in the object-oriented programming perspective, is one of the key points of success in the original Swarm system. We implement the same idea in SLAPP.

In SLAPP, we have the following three schedule mechanisms, or processes, driving the events.

• The first mechanism is at the level of the Observer (Section [2.4.1\)](#page-26-0) and the second one at the level of the Model (Section [2.4.2\)](#page-28-0), both with recurrent

<span id="page-25-2"></span> $21$ The structure is highly dynamical because we can associate a probability to an event, or an agent of the simulation can be programmed to add or eliminate one or more events into the boxes or, better, into the action groups.

sequences of action to be done.<sup>[22](#page-26-1)</sup> We will introduce the third mechanism, more detailed, in Section [2.4.3.](#page-32-0)

• In our basic code, these sequences are reported in the files observerActions.txt and modelActions.txt in folder basic. [23](#page-26-2)

#### <span id="page-26-0"></span>2.4.1 The scheduling mechanism at the level of the Observer

• To discover the first schedule mechanism, we refer to the first file (observerActions.txt), containing (row changes are not relevant):

modelStep ask\_all clock modelStep ask\_one clock modelStep ask\_one clock

.

The interpretation is the following.

– First of all, we have to take into consideration that the execution of the content of the file is "with repetition", until an end item will appear (see page [27\)](#page-26-0). If we do not need differentiations within the repetition cycle, also a content as the following should work:

modelStep ask\_all clock

However, the content can be as articulated as we need.

- modelStep orders to the model to make a step in time. The order acts via the code of the file ObserverSwarm.py<sup>[24](#page-26-3)</sup>, where we have (example i) a simple rule ordering to the Model code to make a step.
- ask\_all orders to all the agents to talk. In this case, always in ObserverSwarm.py, we have (example  $ii$ ) one of the four stable instances<sup>[25](#page-26-4)</sup>

<span id="page-26-1"></span><sup>&</sup>lt;sup>22</sup>The level of the Observer is our level, where the experimenter looks at the model (the level of the Model) while it runs. This structure is a key feature in Swarm, and so we reproduce it in SLAPP. Other simulation shells follows the same scheme: as an example, the observer is a key feature in NetLogo <https://ccl.northwestern.edu/netlogo/>.

<span id="page-26-2"></span> $^{23}$ Within folder 6 objectSwarmObserverAgents\_AESOP\_turtleLib\_NetworkX.

<span id="page-26-4"></span><span id="page-26-3"></span><sup>24</sup>Which is in the "\$\$slapp\$\$" folder (see above in this Chapter).

<sup>&</sup>lt;sup>25</sup>The instances of the class  $ActionGroup$  contained in the file  $ActionGroup.py$  in folder \$\$slapp\$\$ are related to: "clock"; "visualizeNet", used with network analysis; "ask\_all"; and "ask one".

of the class ActionGroup within the Observer. That related to ask\_all contains the do2a variable, linking a method which is specified as a function in the file oActions.py of folder basic. In this way, the application of the basic method ask\_all can be flexibly tailored to the specific applications.

– clock ask the clock to increase its counter of one unit. When the count will reach the value we have entered replying to the How many cycles? query, the ActionGroup instance (example  $iii$ ) related to the clock (actionGroup1 in ObserverSwarm.py) will add the end item into the sequence of the file observerActions.txt. The item is placed immediately after the clock call. The end item stops the sequence contained in the file.

It is possible to automatically start a concluding sequence after end, if we declare a string of Python instructions in a quoted way, as content of the toBeExecuted variable to be added in the commonVar.py file. Have a look to the example in the basic project, producing the final Goodbye message.

For advanced users:

- ∗ in a similar way, as we can see in project basicSpecialAction, we can declare a string of Python instructions in a quoted way, as content of the specialAction variable in the commonVar.py file of the specific project;
- ∗ in the basicSpecialAction project, the content of that variable is "makeSpecialAction()"; we have to develop this function into the file oActions.py (we can change the name, but the modification is related to the content both of the variable basicSpecialAction and of the function in oActions.py);
- ∗ in this example, look at observerAction.txt; running the project for at least 3 cycles, we see the effect of the specialAction at time 1 or 2, not successively; indeed, in oActions.py the code is:

```
# an example of special action code, to be activated if the time
# (cycle) is equal to ...
# to pass variables to the function, simply use the common area
def makeSpecialAction():
   if common.cycle == 1:
       print "doing a special action at time =", common.cycle
   if common.cycle == 2:
       print "doing a special action at time =", common.cycle
   # etc.
```
– ask\_one orders to the first component of the agent collection to talk.

As above (example  $ii$ , being this the example  $iv$ ), we have an instance of the class ActionGroup within the Observer. That related to ask\_one contains the do2b variable, linking a method which is specified as a function in the file oActions.py in the folder basic. In this way, the application of the basic method ask\_one can be flexibly tailored to the specific applications.

- It is useful to underline that the example  $(i)$  has no reference in the file oActions.py. We can add similar items for the scheduling, directly "wiring" them via the function def otherSubSteps(subStep, address): in oActions.py, without modifying ObserverSwarm.py in \$\$slapp\$\$ (look at the production project to see how, with pause and prune).
- The examples  $(ii)$ ,  $(iii)$ , and  $(iv)$  use the double structure of the instance of the class ActionGroup and of the related method<sup>[26](#page-28-1)</sup> construction that we have in ObserverSwarm.py (in \$\$slapp\$\$), with the definition in oActions.py of the folder basic (in our current case). It is a more complicated structure, but very flexible.
- Looking at the oActions.py files of the other projects (currently, debug, basic2classes, basicSpecialActions, school and production<sup>[27](#page-28-2)</sup>), you can analyze the different ways of using the options  $(i)$ ,  $(ii)$ ,  $(iii)$ , and  $(iv)$ .
- If we use a missing keyword in the files collecting the first two levels of scheduling, i.e. observerActions.txt or modelActions.txt—maybe in error or referring to a not jet implemented item—we receive a warning. See: Warning: step ask\_on not found in Observer where the item ask\_one is misspelled,

#### <span id="page-28-0"></span>2.4.2 The scheduling mechanism at the level of the Model

.

• The file model Actions.txt, quoted above at the beginning of Section [2.4,](#page-25-0) is related to the second schedule mechanism: that of the Model. (About the Observer/Model dualism, the reference is to note [22.](#page-26-1))

<span id="page-28-1"></span><sup>&</sup>lt;sup>26</sup>Technically, our *pseudo*-methods—that we pass to the instance via a variable—are always functions. So, we have to manage explicitly the value of the usual self value. To avoid any possible confusion, the term used in these cases—into the SLAPP code—is address.

<span id="page-28-2"></span> $^{27}$  debug and, most of all, basic2classes and basicSpecialActions, are introducing technical details.

The file contains (unique row, remembering that row changes are not relevant in this group of files):

reset move read\_script

The interpretation is the following.

- Also at the Model level, we have to take into consideration that the execution of the content of the file is "with repetition", never ending. It is the Observer that stops the experiment, operating at its level.
- reset orders to the agents to make a reset, related to their variables. The variables can be specified as explained in the next few rows. The order acts via the code of the file ModelSwarm.py<sup>[28](#page-29-0)</sup>. In this case, always in ModelSwarm.py, we have (example  $I$ ) one of the three stable instances<sup>[29](#page-29-1)</sup> of the class ActionGroup within the Model.

The item reset contains the do0 variable, linking a method that is specified as a function in the file mActions.py in the folder basic. The application of the basic method reset can so be flexibly tailored to the specific applications, defining which are the variables we are reseting.

In our specific case, the content of the do0 function in mActions.py asks all the agents to execute the method setNewCycleValues. The method is defined in an instrumental file (agTools.py in \$\$slapp\$\$) and it is, as default, doing nothing. We can redefined it in Agent.py in the project folder. Into the basic project, reset is not operating, but it is reported above as a memo for future uses.

The case is strictly similar to the examples  $ii$ , and subsequent ones, introduced above (Section [2.4.1\)](#page-26-0).

– move orders to the agents to move. The order acts via the code of file ModelSwarm.py. We have here (example  $II$ ) the second of the three stable instances of the class ActionGroup within the Model. That related to move contains the do1 variable, linking a method that is specified as a function in the file mActions.py in the folder basic. In this way, the application of the basic method move can be flexibly tailored to the specific applications, defining what kind of movement (if any) we order to the agents.

<span id="page-29-1"></span><span id="page-29-0"></span><sup>28</sup>That is in the "\$\$slapp\$\$" folder (see above in this Chapter).

<sup>&</sup>lt;sup>29</sup>The instances of the class  $ActionGroup$  contained in the file  $ActionGroup.py$  in folder \$\$slapp\$\$ are related to: "reset"; "move"; and "read\_script"

In our specific case, the content of the do1 function in mActions.py asks all the agents to execute the method randomMovement. We defined that method in the file Agent.py, in the project folder.

The case is strictly similar to the examples  $ii$ , and subsequent ones, introduced above (Section [2.4.1\)](#page-26-0).

The structure managing the movement is quite complicated, just to propose a not trivial example.

The Python code (in mActions.py) determining the movement is:

```
askEachAgentInCollectionAndExecLocalCode \
      (address.agentListCopy, Agent.randomMovement,
                      jump=random.uniform(0,5))
```
A few details:

- ∗ address substitutes the implicit usual self as explained above in Section [2.4.1;](#page-26-0)
- ∗ agentListCopy is a shuffled copy to ask the agent to move in an ever-changing sequence;
- ∗ Agent.randomMovement is the address (within the class) of the method that we send to the agent list; an example helps to clarify (we are here using Python interactively, in a shell):

```
>>> class A:
        def __init__(self,b):
            self.b=b
         def prnt(self):
           print self.b
\gg a=A(10)
>>> aa=A(100)
\gg a.prnt()
10
>>> aa.prnt()
100
>>> A.prnt
<unbound method A.prnt>
>>> A.prnt(a)
10
>>> A.prnt(aa)
100
```
∗ jump=random.uniform(0,5) is optional; if it is placed there, it assigns a random value to a dictionary key named jump.

The method randomMovement, reported in Agent.py in folder basic (this example), is defined with an optional<sup>[30](#page-31-0)</sup> dictionary in the head, as:

```
def randomMovement(self,**k):
```
The call to the method assigns a default value to the key jump; the method verifies its existence;

```
self.jump=1
     if k.has_key("jump"): self.jump=k["jump"]
```
The value of the jump multiplies the length of the movement.

- read\_script orders to the Model to open a new level of scheduling, described in Section [2.4.3.](#page-32-0) The order acts via the code of file Model-Swarm.py. We have here (example III) the third of the stable instances of the class ActionGroup within the Model. The ActionGroup related to read\_script item is the actionGroup100 that contains the do100 function, used internally within ModelSwarm.py to manage the script reported into the schedule.xls file (or directly into the schedule.txt one).
- We have also the feature of the local code execution.

We use the function setLocalCode of Tools.py (in \$\$slapp\$\$) to define a code to be executed "on the fly" via the function askEachAgentInCollectionAndExecLocalCode of Tools.py. The function simply executes:

exec(localCode)

```
def test(self,**k):
        self.b=1
        if k.has key('b'):self.b = k['b']>>\geq a=A()
>> a.test()
>> a.b
1
\gg a.test(b=10)
>>a.b
10
```
<span id="page-31-0"></span><sup>&</sup>lt;sup>30</sup> The optional dictionary works as in the following example (created interactively in a Python shell):

<sup>&</sup>gt;>>class A:

having received the code to be executed (if you want to replicate this kind of code implementation, have a look both to the function and to its internal links). In this way, we have a flexible and powerful way for adding activities in our agents.

We can employ the *local code execution* also within the agents' methods used in the third scheduling mechanism described in Section [2.4.3.](#page-32-0)

• The cases  $(I)$ ,  $(II)$  shown above are conceptually similar to the cases  $(ii)$ and subsequent ones, seen above (Section [2.4.1\)](#page-26-0); instead, the case  $(III)$  is quite special.

We can also have schedule structures as the  $i$  above (always Section [2.4.1,](#page-26-0) adding the code after

def otherSubSteps(subStep, address): in mActions.py.

.

We have an example of this solution in the project **production**.

#### <span id="page-32-0"></span>2.4.3 The detailed scheduling mechanism within the Model (AESOP level), with WorldState and macros

• The third scheduling mechanism, as anticipated in Section [2.4,](#page-25-0) is based on a detailed script system that the Model executes while the time is running. The time is managed by the clock item in the sequence of the Observer.<sup>[31](#page-32-1)</sup>

The script system is activated by the item read\_script in the sequence of the Model.

- This kind of script system does not exist in Swarm, so it is a specific feature of SLAPP, introduced as implementation of the AESOP (Agents and Emergencies for Simulating Organizations in Python) idea: a layer that describes in a fine-grained way the actions of the agents in our simulation models.
- Let us deepen the scheduling hierarchy, with the three levels:
	- at the Observer level (via the file observerActions.txt) we run a high level sequence of events: (a) one of the events is the request to the Model of making a step (modelstep) and (b) another is the request to the clock to go by;

<span id="page-32-1"></span> $31$ Increasing the time counter of one unit for each call to the *clock* item.

- at the Model level (via the file modelActions.txt) we run an intermediate level sequence of events (a sub-cycle within the previous one): one of the events is now the request (readScript) to the fine-grained scripting system (if any) to execute the action container (see below, next bullet point) related to the time step we are in;
- at the AESOP level (i.e. within the Model detailed scripting system) we activate the set of rules and actions introduced in this Section.
- At the AESOP layer, the *action containers* are specified—with the # indicators (see below)—upon the time; we put them into a spreadsheet describing both the acting agents and their actions.

We adopt the spreadsheet formalism because it is well known and diffused, but you can bypass it creating directly a text file containing the same elements, as explained below.

```
Other details are in the files
SLAPP 6 objectSwarmObserverAgents.txt
and
a_note_on_AESOP.txt
in the usual folder
6 objectSwarmObserverAgents_AESOP_turtleLib_NetworkX.
```
- Now let us have a close look to an example of AESOP layer schedule (the third layer), i.e. the timetable where we describe minutely the actions that the agents are doing at each time step.
- The file schedule.xls can be composed of several sheets, with: (a) the first one with the mandatory name schedule; (b) the other ones with any name (those names are *macro* names.)<sup>[32](#page-33-0)</sup> We can recall the macro instructions in any sheet, but not within the sheet that creates the macro (that one with the same name of the macro), to avoid infinite loops.

We start with the sheet in scheduleBase.xls of folder basic. To use a sheet, you have to rename it to schedule.xls (keep safe the original file).

Within the sheet, we have the *action containers* as introduce above, starting with the sign #.

In scheduleBase.xls we have (comments start at column E):

```
COL. E
```
comments here or in successive columns 1 standard (background) actions, like move, are applied to "all"

<span id="page-33-0"></span> $32\text{We deeply use } \textit{macros}$  within the *school* project.

```
bland eat bland agents are those not specified in dedicated .txt files,
bland dance with the related names reported in the agTypeFile.txt file
# 2
\pm 4
all 0.5 dance all agents acting
tasteC eat tasteC agents acting
# 5
all eat
all dance
# 7
tasteA 0.5 dance tasteA agents acting
\# 8
tasteB dance tasteB agents acting (no agents of this type exist here)
```
- In column A, we can place: (i) the sign # or (ii) the word macro or (iii) a name identifying a group of agents (the number of the agents in the group can vary from 1 to any dimension; about the groups, see Section [2.5.1\)](#page-42-0):
	- with # (action container), we state that, when the clock reaches the time (in units of the conventional internal clock of the model) specified in column B, SLAPP wink execute the content of the rows<sup>[33](#page-34-0)</sup> following that containing the # sign and until the next similar sign;
	- $-$  with a *macro* name in column A, we indicate that at a given time, SLAPP will activate the set of instructions reported in a specific sheet; see below for macros;
	- with a *name* identifying a set of agents<sup>[34](#page-34-1)</sup> in column A, we send to this/these agent/s the method set in column B, as an action to be done in a deterministic way; if in column B we have a number, it represents the probability (upon 1) of execution of the method reported, in this case, in column C; the probability can be  $= 0$ , eliminating the action of the method in column  $C:35$  $C:35$ <sup>[36](#page-34-3)</sup>
		- ∗ the probability can be interpreted both as: (a) the share of the set of agents—recalled in column A—requested to act; or (b)—which is quite the same—as the probability of each individual of set of executing the action;
		- ∗ if the number in column B is both less than 0 and integer, exactly that number (multiplied times  $-1$  to have it as positive) of agents is asked to execute the actions; the agents are randomly extracted

<span id="page-34-1"></span><span id="page-34-0"></span><sup>33</sup>Maybe none, or: (i) one or more, empty; (ii) one or more, with operating contents.

<sup>&</sup>lt;sup>34</sup>Both coming from the agTypeFile.txt list or from the agOperatingSets.txt one; in this example, we do not have operating sets.

<span id="page-34-2"></span><sup>&</sup>lt;sup>35</sup>In SLAPP v.2.x use always  $> 0$ ; this is due to an internal use of the 0 value to discriminate cases in which the second column directly contains a method.

<span id="page-34-3"></span><sup>36</sup>SLAPP displays—into the text output—a dictionary of the methods and of their probabilities, if at least one method has a linked probability.

from the list. We use this feature both in the project school and in the project production.

- The containers of action identified by the # sign can be also introduced in a nonsequential way into each sheet of the spreadsheet If we repeat the same " $\#$  time" sequence in the same sheet, only the last one is cosidered. The # sign can be employed into the macro sheets (also repeating a "# time" sequence existing in another sheet); when the macro is called, the content of its time blocks is properly placed in the related time steps, orderly (e.g., a block coming from the third sheet will be placed after a block coming from the second and before a block coming from the fourth sheet).
- *Time loops*: we can also manage time loops using a block such as

```
# 1 3
somethingA
somethingB
```
that will be internally transformed to

```
# 1
somethingA
somethingB
# 2
somethingA
somethingB
# 3
somethingA
somethingB
```
It is not possible to insert the *time loops* feature operating into the schedule.txt file. Sure, we can repeat block using copy and paste and modifying by hand the variable parts.

• We also have a more complicated schedule in the file scheduleBaseWithMacros\_WorldState.xls (to be copied to schedule.txt for the use), where we employ both the *WorldState* feature and the *macros*.
#### 2.4.3.1 The WorldState feature as a variable repository

Running a project, at the beginning of the output, we read:

World state has been created.

What does it mean?

The WorldState class interacts with the agents; we use a unique instance of that class.

The variables managed via WordState have to be added, with their methods, within the instance, following the existing example in project 'basic', where WorldState has set/get methods for the variable generalMovingProb.

In Agent.py of basic the method randomMovement asks to the WorldState the probability threshold, to be compared with a random value to decide to move. By construction (in WorldState.py into the basic project) the default threshold is 1 (move always); if we modify it to 0.1, as in the example below, movements will be a lot less frequent. The probability can also be 0.

This use of WordState has in Col. B a value and in Col. C the method used to set that value into the WorldState; it will be retrieved by the agents using a symmetric get method.[37](#page-36-0)

In scheduleBaseWithMacros\_WorldState.xls we have:

– in sheet schedule (comments not reported here)

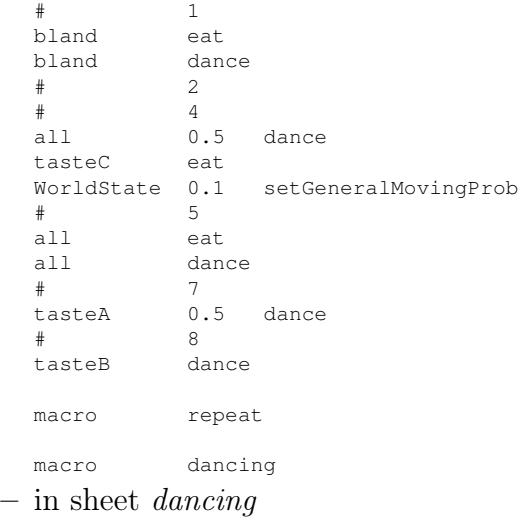

<span id="page-36-0"></span><sup>37</sup>These methods have to be implemented by the user, see the example in the *basic* project.

```
# 9
 all dance
 # 10
 tasteC dance
– in sheet repeat
 # 5 10
 tasteA eat
```
#### 2.4.3.2 The WorldState feature as a computational tool

If in Col. B we have the expression computationalUse<sup>[38](#page-37-0)</sup>, the content of Col. C is a special method making world calculations.

You can find significant examples of the computational use of the *WorldState* feature (with their code) within the project oligopoly at [https://github.](https://github.com/terna/oligopoly) [com/terna/oligopoly](https://github.com/terna/oligopoly).

#### 2.4.3.3 The macros

• In the example we also have the use of macros (as for time loops, macros cannot be programmed directly in the file schedule.txt).

In the example above we have two macros, defined in the sheets dancing and repeat. The effect in file schedule.txt follows. (NB, the call to a macro can be usefully repeated, mainly if the macro has no time reference via # sign).

• The content of the file schedule.txt with the effects of the macros:

```
# 1
bland eat
bland dance
# 2
# 4
all 0.5 dance
tasteC eat
WorldState 0.1 setGeneralMovingProb
# 5
all eat
all dance
tasteA eat
# 6
tasteA eat
# 7
tasteA 0.5 dance
tasteA eat
# 8
tasteB dance
tasteA eat
```
<span id="page-37-0"></span> $38$ the expression specialUse is still working, but it is deprecated.

```
# 9
tasteA eat
all dance
# 10tasteC dance
```
• Look also at the Appendix [C,](#page-70-0) about examples of schedules with macros.

#### 2.4.3.4 The if structure

• The if structure can be easily implemented, as in the school project, where the file scheduleIf.xls (in sheet checkToObtainAttention) contains the row:

```
saPupil shakeIf_greenPupil
```
The method shakeIf\_greenPupil is developed in Agent.py in folder school. It orders to the agents of type saPupil (a unique one, in our case) to shake, but only if at least one of the agents of the group greenPupil has been shaking (verified checking their last executed method).

#### 2.4.3.5 Agents adding and eliminating tasks into the detailed schedule

• The agents' capability of adding and eliminating tasks into the detailed schedule of the file schedule.xls can be useful the add a high dynamic perspective to the sequence of the events

Look at the content of the file scheduleAddElim.xls<sup>"[39](#page-38-0)</sup> within the basic project.

The differences with scheduleBase.xls are visible thanks this sequence of \\\ signs, which are not part of the file.

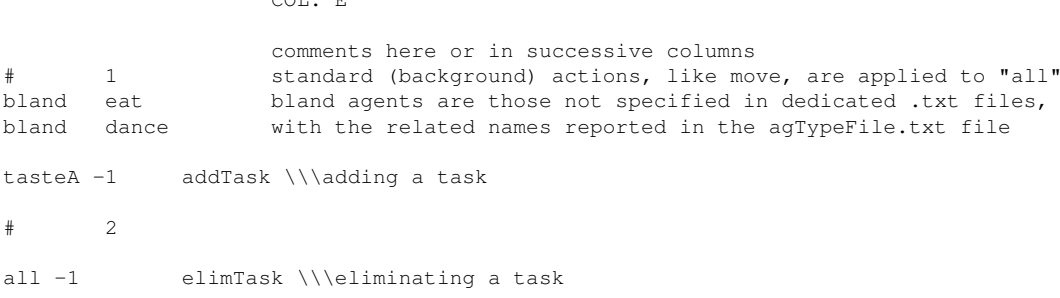

<span id="page-38-0"></span><sup>39</sup>Rename it schedule.xls if you want use it.

 $COT$ . E

```
# 4
all 0.5 dance all agents acting<br>tasteC eat tasteC agents act
                   tasteC agents acting
\# 5
all eat
all dance
# 7
tasteA 0.5 dance tasteA agents acting
\# 8
tasteB dance tasteB agents acting (no agents of this type exist here)
```
- With "tasteA -1 addTask" we order to exactly one of the agents of type tasteA to add, at time  $t+1$ , the item "all dance" (look at the file Agent.py within the basic project. This is an unconditional action, but it is quite easy to imagine to introduce probabilities or if structures into the method addTask of Agent.py, as well as different time delays, also in a dynamic way.
- With "all -1 elimTask" we order to exactly one of the agents of type all to eliminate, at time  $t + 2$ , the item "tasteC eat" (look at the file Agent.py within the basic project. This is an unconditional action, but againit is quite easy to imagine to introduce probabilities or if structures into the method elimTask of Agent.py, as well as different time delays, also in a dynamic way.
- You can see the effect into the simulation output below, having the adding or eliminating steps producing: (i) the immediate outputs signed with  $\epsilon$ ============== and (ii) the delayed effects identified with  $\epsilon$ ====.

```
SLAPP 3.0 build 20170513
Project name? basic
SLAPP started from a terminal
running in Python
debug = FalseProject version 1.2
random number seed (1 to get it from the clock) 3
How many 'bland' agents? 3
X size of the world? 50
Y size of the world? 50
How many cycles? (0 = exit) 5
Warning: operating sets not found.
World state has been created.
agent bland # 0 has been created at -14 , 2
agent bland # 1 has been created at -7 , 5
agent bland # 2 has been created at 6, -22
No tasteB agents: lacking the specific file tasteB.txt
agent tasteA # 111 has been created at -25, 16
agent tasteA # 222 has been created at -13 , -14agent tasteC # 1111 has been created at 24, -2
```

```
#### Project ./basic starting.
```

```
Time = 1
agent tasteA # 111 moving
agent bland # 1 moving
agent bland # 0 moving
agent tasteA # 222 moving
agent bland # 2 moving
agent tasteC # 1111 moving
methodProbabilities = {'dance': 0.5}
I'm bland agent # 1: nothing to eat here!
I'm bland agent # 0: nothing to eat here!
I'm bland agent # 2: nothing to eat here!
I'm bland agent # 1: it's not time to dance!
I'm bland agent # 2: it's not time to dance!
I'm bland agent # 0: it's not time to dance!
agent 222 adding a task for cycle 2 \leftarrow \leftarrow 
Time = 1 ask all agents to report position
bland agent # 0 is at X = -18.3402265357 Y = 6.34022653572
bland agent # 1 is at X = -2.65977346428 Y = 5.0bland agent # 2 is at X = 10.3402265357 Y = -22.0tasteA agent # 111 is at X = -20.6597734643 Y = 20.3402265357
tasteA agent # 222 is at X = -8.65977346428 Y = -9.65977346428
tasteC agent # 1111 is at X = 24.0 Y = 2.34022653572Time = 2agent tasteC # 1111 moving
agent bland # 0 moving
agent tasteA # 222 moving
agent bland # 2 moving
agent bland # 1 moving
agent tasteA # 111 moving
I'm bland agent # 1: it's not time to dance! <====
I'm tasteA agent # 111: I'm an A, nice to dance here! \leq===
I'm bland agent # 2: it's not time to dance! <====
I'm bland agent # 0: it's not time to dance! <====
I'm tasteA agent # 222: I'm an A, nice to dance here! \leq ====
I'm tasteC agent # 1111: I'm a C, why to dance here? \leq ====
agent 0 eliminating a task for cycle 4 <============
Time = 2 ask first agent to report position
bland agent # 0 is at X = -15.4148559987 Y = 9.26559707274
Time = 3
agent bland # 1 moving
agent tasteA # 222 moving
agent bland # 0 moving
agent tasteA # 111 moving
agent bland # 2 moving
agent tasteC # 1111 moving
Time = 3 ask first agent to report position
bland agent # 0 is at X = -18.4136700427 Y = 12.2644111167
Time = 4agent bland # 1 moving
agent tasteC # 1111 moving
agent bland # 0 moving
agent tasteA # 222 moving
agent bland # 2 moving
agent tasteA # 111 moving
I'm bland agent # 2: it's not time to dance!
I'm bland agent # 0: it's not time to dance!
I'm tasteA agent # 111: I'm an A, nice to dance here!
I'm bland agent # 1: it's not time to dance!
I'm tasteC agent # 1111: I'm a C, why to dance here?
tasteC modified to dummy in: ['tasteC', 'eat'] <====
agent dummy does not exist \leq====
```

```
Time = 4 ask all agents to report position
bland agent # 0 is at X = -18.4136700427 Y = 7.37542453448
bland agent # 1 is at X = -8.58395804529 Y = 3.03638395478
bland agent # 2 is at X = 18.154583655 Y = -17.1110134178tasteA agent # 111 is at X = -25 Y = 22.3038425809
tasteA agent # 222 is at X = -14.5839580453 Y = -4.844230389tasteC agent # 1111 is at X = 24.0 Y = 3.37542453448
Time = 5agent bland # 1 moving
agent tasteC # 1111 moving
agent tasteA # 111 moving
agent bland # 2 moving
agent bland # 0 moving
agent tasteA # 222 moving
I'm bland agent # 1: nothing to eat here!
I'm tasteA agent # 222: nothing to eat here!
I'm bland agent # 2: nothing to eat here!
I'm tasteC agent # 1111: nothing to eat here!
I'm bland agent # 0: nothing to eat here!
I'm tasteA agent # 111: nothing to eat here!
I'm tasteC agent # 1111: I'm a C, why to dance here?
I'm bland agent # 0: it's not time to dance!
I'm tasteA agent # 111: I'm an A, nice to dance here!
I'm bland agent # 2: it's not time to dance!
I'm tasteA agent # 222: I'm an A, nice to dance here!
I'm bland agent # 1: it's not time to dance!
Time = 5 ask first agent to report position
bland agent # 0 is at X = -18.4136700427 Y = 8.48811374845
Time = 6
enter to conclude
Goodbye
```
#### 2.5 The agents and their sets

We have files containing the agents of the different types. These files are listed in a master file, with name agTypeFile.txt: in our case, it simply contains the record tasteA tasteB tasteC (the names are just an example).

• tasteA.txt lists the agents of type ("taste") A; in our case it reports only the identification numbers:

111 222

• tasteC.txt lists the unique agent of type ("taste") C, with the identifying number:

1111

• tasteB agent are missing, so we have no file tasteB.txt; lacking the file, we receive the message:

No tasteB agents: lacking the specific file tasteB.txt

The presence in the folder of an empty tasteB.txt file (zero bytes or containing a few spaces), would eliminate the message above. The SLAPP program raises no errors in the execution in any case.

The agents are created by ModelSwarm.py (in folder \$\$slapp\$\$) via the application specialized file mActions.py (in folder basic).

```
def createTheAgent(self,line,num,agType):
                #explictly pass self, here we use a function
                if len(line.split())==1: # weak control, can be improved
                 anAgent = Agent(num, self.worldState,
                          random.randint(self.leftX,self.rightX),
                          random.randint(self.bottomY,self.topY),
                          self.leftX, self.rightX, self.bottomY, self.topY, agType=agType)
                 self.agentList.append(anAgent)
                else:
                print "Error in file "+agType+".txt"
                 os.sys.exit(1)
```
self, in the code above, is the address of ModelSwarm.py, where we define the variables that here we address with the prefix self.

Each project has an analogue structure dedicated to its agents. The following bullets describe how this code works.

- As an ex-ante information, the identifying number of the agent is read outside this function, as a mandatory first element in the lines of any file containing agent descriptions. Also the content of the agType variable is coming from outside, being the name of the agent file currently open.
- We check the input file, which—in the case of the project basic—has to contain a unique datum per row.

Other projects can have several data in each row, related to multiple attributes of each agent. [40](#page-42-0)

Each agent is added to the agentList.

#### <span id="page-42-1"></span>2.5.1 Sets of agents

The files containing the agents are of two families:

<span id="page-42-0"></span><sup>&</sup>lt;sup>40</sup>The files defining each set of agents can also have the extension *txtx*. In case, they will be translated in regular .txt file, as explained in Section [2.5.2.](#page-43-0)

- files listing the agents with their characteristics (if any): in folder basic we have the files tasteA.txt and tasteC.txt;
- files defining groups of agents:
	- the list of the types of agents (mandatory); from this list SLAPP searches for the file describing the agents (first bullet here above); in folder basic we have the file agTypeFile.txt (also the name of this file is mandatory), containing:

```
tasteA tasteB tasteC
```
– the list of the operating sets of agents (optional); in folder basic this file is missing. Indeed we receive the message Warning: operating sets not found.

In school project we have the file agOperatingSets.txt (the name of this file is mandatory), with content:

threeGreen leftS rightS r1l r2l r3l r1r r2r r3r r4r lRow cZone 1Pupil 2Pupil 3Pupil 4Pupil 5Pupil 6Pupil 7Pupil 8Pupil 9Pupil 10Pupil 11Pupil 12Pupil 13Pupil 14Pupil 15Pupil 16Pupil 17Pupil 18Pupil 19Pupil 20Pupil 21Pupil

All the names contained in the file are related to other . txt files reporting the identifiers of agents specified in the lists of the previous bullet. The goal of this feature is that of managing clusters of agents, recalling them as names in Col. A in Section [2.4.3.](#page-32-0)

#### <span id="page-43-0"></span>2.5.2 The use of files .txtx to define the agents

The files with extension  $.txtx$  ( $txt$   $eXtended$ ) are used to define the agents in a flexibile way.

An example is reported in the basic project where the tasteA.txt file contains:

111 222

and generates the taste A agents with id (number) 111 and 222.

Redefining tasteA.txtx\_ to tasteA.txtx the mechanism activated by the files .txtx operates. The file tasteA.txtx contains:

111@120

and produces a file tasteA.txt containing:

(to roll back copy tasteA.txt\_ to tasteA.txt). Definitions:

- $n$  and  $v$  are mandatory names;
- $n$  is the value in first position of the record (cannot be a formula);
- $v$  is the result of the calculation in a formula;
- $\bullet~$  & starts and concludes a formula.

We can have more than one formula in a row of the .txtx file. Typical complex rows (with the extension  $.txtx$  as  $eXtended \, txt$ ) are:

#### 1@3 1 2 &if n==1:v=100#else:v=10& 3

with effect:

```
1 1 2 100 3
2 1 2 10 3
3 1 2 10 3
  or (with the same effect):
1@3 1 2 &if n==1:v=100#if n>1:v=10& 3
or
1@3 &v=100*n& 3
1@3 1 2 3
```
The sign ;—as separator of instruction in the same row–is quite complicated to be used within an if construct, so we use  $\#$  as special sign, internally translated to  $\ln$  (change row sign).

Details (NB, a and b are only used for the examples):

```
exec("a=2; if a< 3: print 'phew'") rises and error
exec("a=2\nif a< 3: print 'phew'") works
exec("a=2\n if a< 3: print 'phew'") rises and error again
```
The sign ; is not forbidden, but we suggested to use it (carefully) to build blocks after an if structure; e.g.:

exec("a=2\nif a<2:b=11;print b\nelse: b=22;print b")

#### 2.5.3 Future developments about agents

Until v.1.36 we had a unique Agent class for each project, containing heterogeneous methods addressed to different types of agents. The agent types are specified as in Section [2.5.1,](#page-42-1) so all is working, but from the coding point of view, this construction is a bit annoying.

Look at project "production" to see how we logically subdivide the unique class of the agents.

SLAPP 1.36 and most of all 1.4 introduces the possibility of having any number of classes for the agents, with methods used: (a) in the AESOP mechanism (read\_script execution), but also (b) at the higher level of Model scheduling, when a function like askEachAgentInCollection (of Tools.py) is internally usedm maybe in mActions.py. For details look at Section [3.](#page-46-0)

## <span id="page-46-0"></span>Chapter 3

# SLAPP multi-class: the basic2classes example

### 3.1 Introducing the example

The project basic2classes shows how to use the multi-class capability of SLAPP.<sup>[41](#page-46-1)</sup>

• The file agClassFile.txt reports the links between the names of each type of instance and its class; in this example, the names are the same of the project basic plus a new one, which has a class on its own (OtherAgent):

```
tasteA Agent
tasteB Agent
tasteC Agent
tasteD OtherAgent
```
We make automatically a consistency control between the contents of agClassFile.txt and agTypeFile.txt.

We create, as above, two agents of type tasteD via the file tasteD.txt, containing:

11111 22222

• To create, in ModelActions.py, the new kind of agents introduced in this Section, having class different from Agent, we call the general function

<span id="page-46-1"></span> $^{41}$ If you are not aware of classes and how use them in Python, have a look to [https://docs.](https://docs.python.org/2/tutorial/classes.html) [python.org/2/tutorial/classes.html](https://docs.python.org/2/tutorial/classes.html).

createTheAgent\_Class(self,line,num,agType,agClass), implemented in mActions.py of the specific project we use, as in the example of the project basic2classes.

The parameters line, num, agType, agClass are fixed. We can recall other parameters (e.g., those related to the world limits if we are considering the space or the address of the meta-agent WorldState) prefixing  $self$ —which is here a pointer to ModelSwarm.py in \$\$slapp\$\$ folder—to their names. Have a look to the examples of the projects included into the distribution of SLAPP.

line is a special parameter containing the current line coming from the file .txt in which we define the agents of the class under construction.

- All the class of the agents have to inherit from the class  $Agent$ ; Agent inherits from SuperAgent, which inherits from  $object^{42}$  $object^{42}$  $object^{42}$  Bland agents automatically inherits from the Agent class.
- We can place into the *Agent* class all the common methods; if necessary, we can redefine them into the inhering classes.
- In the example presented here we have agents created directly as instances of the *Agent* class and agents created as instances of the *otherAgent* class; this situation is related to the example: we can have all the agents derived from classes different from the Agent one. As stated above, anyway all inheriting from that class.

N.B. to simplify the structure of SLAPP, the name of a class and the name of the file containing it have to be the same.

The example is based on the schedule below, derived from the base schedule of the project basic, modified adding all sleep after # 2 and tasteD sleep after # 3.

The method sleep is defined only in the class OtherAgent. In OtherAgent is also redefined the method randomMove, with the agents refusing to move!

```
COL. E
```
comments here or in successive columns 1 standard (background) actions, like move, are applied to "all" bland eat bland agents are those not specified in dedicated .txt files, bland dance with the related names reported in the agTypeFile.txt file # 2 all sleep  $\mathcal{L}$ tasteD sleep

<span id="page-47-0"></span> $42$  *WolrdState* inherits directly from *object*.

 $#$  4 all 0.5 dance all agents acting tasteC eat tasteC agents acting  $\#$  5 all eat all dance # 7 tasteA 0.5 dance tasteA agents acting  $#$  8 tasteB dance tasteB agents acting (no agents of this type exist here)

Starting the project, we have chosen 3 as seed of the random sequence and declared 3 as number of bland agents.

The results specifically related to the sleep method), at time 2 and 3 are:

```
Time = 2
...
Warning, class Agent (or above) of agent tasteA does not have the method sleep
Warning, class Agent (or above) of agent bland does not have the method sleep
Warning, class Agent (or above) of agent tasteA does not have the method sleep
I'm tasteD agent # 22222: happy to sleep!
Warning, class Agent (or above) of agent bland does not have the method sleep
I'm tasteD agent # 11111: happy to sleep!
Warning, class Agent (or above) of agent tasteC does not have the method sleep
Warning, class Agent (or above) of agent bland does not have the method sleep
...
Time = 3
...
I'm tasteD agent # 11111: happy to sleep!
I'm tasteD agent # 22222: happy to sleep!
...
```
At  $t = 2$  all the agents are reacting, both signaling that their class is lacking of the method sleep or replying correctly.

At  $t = 3$  only the tasteD agents are activated and reply in the due way.

Looking at the effect of the order move in modelActions.txt, activating the method randomMove (defined in class Agent, bur redefined in class OtherAgents), we see below that at  $t = 1$  (and the same for successive steps) TasteD agents react in a special way.

```
Time = 1agent tasteA # 222 moving
agent bland # 1 moving
agent bland # 0 moving
agent bland # 2 moving
I'm tasteD agent # 22222: absolutely not moving!!!
agent tasteA # 111 moving
I'm tasteD agent # 11111: absolutely not moving!!!
agent tasteC # 1111 moving
```
### 3.2 Having agent classes in subfolder: the project basic2classesPathsToTypes

We introduce the possibility of having the file containing the different agents' classes into subfolders within the folder of a specific project. We introduced an example of the use of this feature with the project basic2classesPathToTypes.

The file agClassFile.txt now has a new specification of the class of the tasteD type; the novelty is the presence of a path, with dotted separators (mandatory convention for the Python import instruction).

```
tasteA Agent
tasteB Agent
tasteC Agent
tasteD otherAgentTypes.type1.OtherAgent
```
Technically, the modification of the code is limited to the file mActions.py of the project, where the function createTheAgent\_Class contains the rule to split the path to the agent class.

```
def createTheAgent Class(self, line, num, agType, agClass):
   # explictly pass self, here we use a function
   # check if the file having the content of agClass and extension
   # .py exists
   common.agClassVerified = False
   if not common.agClassVerified:
       try:
           exec("import " + agClass)
           common.agClassVerified = True
       except BaseException:
           print("Missing file " + agClass + ".py")
           os.sys.exit(1)
   agClassFile = agClass
    # if the class file agClassFile.txt, for a given class, contains a path
    # to an agent class, with the class at the end, the import operation will
    # follow the path;
   # [-1] means: the last name; the separator is the "." sign (standard use in
    # import
    # NB, the extension .py does not appear in the agClassFile.txt file
   if aqClass.find('.') \ge 0: aqClassFile = aqClass.split('.')[-1]
```
 $(\ldots)$ 

The relevant code here is the last row above (with the preceding comment). The file agClassFile.txt, for one or more types of agents, contains paths to the files of the agent class, with the name of the class file at the end,

The import operation will follow the path; [-1] means: use the last name as name of the class file. We can have paths of any length.

In our case tasteD otherAgentTypes.type1.OtherAgent assigns to the agents of the type tasteD the class described in OtherAgent file; we find the file in the subfolder type1 of the folder otherAgentTypes, which is in the project folder.

The folder otherAgentTypes.contains also the subfolder type2, containing another OtherAgent file.

Using instead the row tasteD otherAgentTypes.type2.OtherAgent the behavior of the tasteD agents changes, because we look now into the subfolder type2.

We see the difference in the effect of the sleep| order in file shedule.xls sent to all or only to tasteD agents. In any case, uniquely the tasteD agents react, specifically in the way of one of the two possible constructions above. For the other agents we read that the agent "does not have the method sleep".

Thanks to Nicola Sella, who proposed this improvement when he was using SLAPP to prepare his thesis for the Master's Degree in Physics of Complex Systems, in the University of Torino,

## Chapter 4

# Adding 2D display to the basic project: basic2D

### 4.1 Introducing the example

We develop a 2D display capability, working on the side of simulation, without interfering with that process of calculation.

In this example, in modelActions.txt we have:

```
modelStep display2D ask_all clock modelStep display2D ask_one clock
modelStep display2D ask_one clock
```
The whole sequence will be repeated until the *end* signal is sent to the simulation. After each model step execution, which is the effect of modelStep item, display2D produces the display in two dimensions of the positions of the agents.

### 4.2 The display2D function

The display2D function can be adapted to different situations, following the current examples. The interaction with the simulation is obtained via the agent list. You can find the function within the file display 2D by, together with a supporting function to discover if the code is running in interactive Python or in a plain implementation.

```
#display2d.py for the basic2D project
import matplotlib.pyplot as plt
def checkRunningInIPython():
    try:
          __IPYTHON__
        return True
    except NameError:
```

```
return False
def display2D(agentList, cycle, nCycles, sleep):
    global IPy, ax, dots, fig, myDisplay # to avoid missing assignment errors
    # preparing the frame space
   if cycle==1:
       IPy=checkRunningInIPython()
        # Create a named display, if in iPython
        if IPy: myDisplay = display(None, display_id=True)
        #for i in range(len(agentList)):
            print("agent",agentList[i].number)
        # prepare graphic space
        fig, ax = plt.subplots(figsize=(7,7))# asking the dimension of the world to one of the agents (the 0 one)
        ax.set_xlim(agentList[0].lX, agentList[0].rX)
        ax.set_ylim(agentList[0].bY, agentList[0].tY)
        if IPy: dots, = ax.plot([],[]', 'ro')if not IPy:
       plt.gca().cla()
        # asking the dimension of the world to one of the agents (the 0 one)
        ax.set_xlim(agentList[0].lX, agentList[0].rX)
        ax.set_ylim(agentList[0].bY, agentList[0].tY)
    # update data from the agents' world
   xList=[]
   yList=[]
   for i in range(len(agentList)):
        x,y=agentList[i].reportPos()
        xList.append(x)
       yList.append(y)
   if IPy:
       dots.set_data(xList, yList)
   else:
       ax.plot(xList,yList,'ro')
    # display
   if cycle==1: ax.set_title(str(cycle)+" initial frame")
   if cycle>1 and cycle<nCycles: ax.set_title(str(cycle))
   if cycle==nCycles: ax.set_title(str(cycle)+" final frame")
   if IPy: myDisplay.update(fig)
   else: fig.canvas.draw()
   plt.pause(sleep+0.001) # if sleep is 0, it locks the figure
   print("end cycle",cycle,"of the animation")
```
## Chapter 5

# Adding 3D display to the basic project: basic3D

#### 5.1 Introducing the example

We develop a 3D display capability, working on the side of simulation, without interfering with that process of calculation.

In this example, in modelActions.txt we have:

```
modelStep display3D ask_all clock modelStep display3D ask_one clock
modelStep display3D ask_one clock
```
The whole sequence will be repeated until the end signal is sent to the simulation. After each model step execution, which is the effect of modelStep item, display23 produces the display in three dimensions of the positions of the agents.

We Modify matrions.py about the step related to the creation of the agents, with a simplified local definition of the dimension of the Z axis.

### 5.2 The *display3D* function

The display3D function can be adapted to different situations, following the current examples. The interaction with the simulation is obtained via the agent list. You can find the function within the file display3D.py, together with a supporting function to discover if the code is running in interactive Python or in a plain implementation.

```
#display2d.py for the basic3D project
import matplotlib.pyplot as plt
import mpl_toolkits.mplot3d.axes3d as p3
```

```
def checkRunningInIPython():
```

```
try:
         __IPYTHON__
       return True
    except NameError:
        return False
def display3D(agentList, cycle, nCycles, sleep):
    global IPy, ax, dots, fig, myDisplay # to avoid missing assignment errors
    # preparing the frame space
    if cycle==1:
        IPy=checkRunningInIPython()
        # Create a named display, if in iPython
        if IPy: myDisplay = display(None, display_id=True)
        #for i in range(len(agentList)):
            print("agent", agentList[i].number)
        # prepare graphic space
        fig = plt.figure(figsize=(7,7))
        ax = p3.Axes3D(fiq)# asking the dimension of the world to one of the agents (the 0 one)
        ax.set_xlim(agentList[0].lX, agentList[0].rX)
        ax.set_ylim(agentList[0].bY, agentList[0].tY)
        ax.set_zlim(agentList[0].bZ, agentList[0].tZ)
        if IPy: dots = ax.plot3D([[1,1,1'ro'])if not IPy:
        plt.gca().cla()
        # asking the dimension of the world to one of the agents (the 0 one)
        ax.set_xlim(agentList[0].lX, agentList[0].rX)
        ax.set_ylim(agentList[0].bY, agentList[0].tY)
        ax.set_zlim(agentList[0].bZ, agentList[0].tZ)
    # update data from the agents' world
    xList=[]
    yList=[]
    zList=[]
    for i in range(len(agentList)):
        x,y,z=agentList[i].reportPos()
        xList.append(x)
        yList.append(y)
        zList.append(z)
    if IPy:
        dots[0].set_data(xList, yList)
        dots[0].set_3d_properties(zList)
        # dots[1] etc. for a second series
    else:
        ax.plot3D(xList,yList,zList,'ro')
    # display
    if IPy:
        if cycle==1: ax.set_title(str(cycle)+" initial frame",loc='left')
        if cycle>1 and cycle<nCycles: ax.set_title(str(cycle),loc='left')
        if cycle==nCycles: ax.set_title(str(cycle)+" final frame",loc='left')
    else:
        if cycle==1: ax.set_title(str(cycle)+" initial frame")
        if cycle>1 and cycle<nCycles: ax.set_title(str(cycle))
```
if cycle==nCycles: ax.set\_title(str(cycle)+" final frame") if IPy: myDisplay.update(fig)

else: fig.canvas.draw()

plt.pause(sleep+0.001) # if sleep is 0, it locks the figure print("end cycle", cycle, "of the animation")

## Chapter 6

# Debugging a new project: the debug project as a micro tutorial

Running the project debug $3^{43}$  $3^{43}$  $3^{43}$  with the option debug set to False in its common Var.py file or missing at all, we have:

```
(...)
Project name? debug
debug = False
(...)
Time = 1
I'm bland agent # 2: clock is at 1
I'm bland agent # 0: clock is at 1
I'm bland agent # 1: clock is at 1
I'm A agent # 11: clock is at 1
I'm A agent # 22: clock is at 1
Time = 2
Warning, method checkCloc does not exist in class Agent <========
Time = 3
I'm bland agent # 1: clock is at cannot apply (case 0) method checkSuperClock to agent
                                                               number 1 of type bland
I'm bland agent # 0: clock is at cannot apply (case 0) method checkSuperClock to agent
                                                               number 0 of type bland
I'm A agent # 11: clock is at cannot apply (case 0) method checkSuperClock to agent
                                                              number 11 of type A
I'm bland agent # 2: clock is at cannot apply (case 0) method checkSuperClock to agent
                                                               number 2 of type bland
I'm A agent # 22: clock is at cannot apply (case 0) method checkSuperClock to agent
                                                               number 22 of type A
Time = 4enter to conclude
```
checkCloc effectively does not exists as a method (it is a typo in schedule.xls); the warning message perfectly identify the problem; the program is anyway running.

Using SLAPP for Python 3 the message about checkCloc is more elaborated:

<span id="page-56-0"></span> $43$  debug project is a clone (with different methods in Agent class) of the basic one.

Warning, class Agent (or above) of agent bland does not have the method checkCloc Warning, class Agent (or above) of agent A does not have the method checkCloc Warning, class Agent (or above) of agent bland does not have the method checkCloc Warning, class Agent (or above) of agent bland does not have the method checkCloc Warning, class Agent (or above) of agent A does not have the method checkCloc

Then we have several message declaring that it is impossible to apply the method checkSuperClock to a few agents; the attempt of communicating that the "clock is at" fails.

But why? The SLAPP attempt of capturing the errors, is hiding here the Python messages explaining what is happening.

Correct the typo writing correctly checkClock; then set debug to True in commonVar.py and run again.

We have:

```
( \ldots )Project name? debug
debug = True
( \ldots )Time = 1I'm A agent # 11: clock is at 1
I'm A agent # 22: clock is at 1
I'm bland agent # 0: clock is at 1
Time = 2I'm A agent # 11: clock is at 2
I'm bland agent # 0: clock is at 2
I'm A agent # 22: clock is at 2
Time = 3I'm bland agent # 0: clock is at
Traceback (most recent call last):
  File "start.py", line 39, in <module>
    observerSwarm.run()
  File "./$$slapp$$/ObserverSwarm.py", line 103, in run
    self.modelSwarm.step(common.cycle)
  File "./$$slapp$$/ModelSwarm.py", line 296, in step
   self.actionGroup100.do(self,cycle)
  File "./$$slapp$$/ModelSwarm.py", line 215, in do100
    self.applyFromSchedule(localList,task)
  File "./$$slapp$$/ModelSwarm.py", line 334, in applyFromSchedule
    if common.debug: exec "askEachAgentInCollection(localList,Agent"+"."+task[1]+")"
  File "<string>", line 1, in <module>
  File "./$$slapp$$/Tools.py", line 38, in askEachAgentInCollection
    if common.debug: method(a,**k)
  File "./debug/Agent.py", line 46, in checkSuperClock
    print "clock is at ", common.cycles
AttributeError: 'module' object has no attribute 'cycles' <========
```
We discover that the error is due to the use of the attribute cycles supposed to be in common, while the correct name is cycles.

In the same way, setting debug=True in commonVar.py of any project, we can have the Pyhon syntax emerging in case of coding errors. The misuse of method etc. is alway signaled by SLAPP.

# Chapter 7

# Other existing and upcoming projects

The project oligopoly will be included in the SLAPP distribution. Temporary look at it at <https://github.com/terna/oligopoly>.

### 7.1 Adding turtles: the school project

We add here turtle graphical capabilities. TO BE DEVELOPED. About the name (turtle), have a look at Appendix [D.](#page-74-0)

### 7.2 Adding networks: the production project

TO BE DEVELOPED.

### 7.3 New projects and extensions

#### 7.3.1 Connecting to R, via Rserve

TO BE DEVELOPED.

#### 7.3.2 Connecting to other applications, via Redis

TO BE DEVELOPED.

Redis is at <http://redis.io>.

We can—as an example—connect a SLAPP model to a NetLogo one (NetLogo address in Appendix [D\)](#page-74-0).

#### 7.3.3 Parallel computations in SLAPP

We plan to introduce parallel computation capabilities in SLAPP relatively to the class of problems defined as *embarrassingly parallel.*<sup>[44](#page-59-0)</sup>

The plan is of exploring the use of *ipyparallel* project.<sup>[45](#page-59-1)</sup>

<span id="page-59-1"></span><span id="page-59-0"></span><sup>44</sup>[https://en.wikipedia.org/wiki/Embarrassingly\\_parallel](https://en.wikipedia.org/wiki/Embarrassingly_parallel). <sup>45</sup><https://github.com/ipython/ipyparallel>.

## Chapter 8

## SLAPP in IPython/Jupyter

### <span id="page-60-0"></span>8.1 Running SLAPP in an IPython/Jupyter notebook

SLAPP runs in IPython.

To use it as a notebook go to the main SLAPP folder via a terminal, then start: jupyter notebook

and load in jupyter the file iRunShell.ipynb.

We do not explain here how to install Jupiter (<https://jupyter.org>), but a short cut is

pip install jupyter

or

sudo pip install jupyter

Look at the contents of Appendix [A](#page-63-0) about the use of pip.

As noted in opening this Reference, we have also a [running version of  $SLAPP|$ (https://beta.mybin via the wonderful [Binder project](https://beta.mybinder.org/): try it!

The module graphicControl.py in the \$\$slapp\$\$ folder operates the identification of the environment used to run SLAPP and of the related characteristics.

### 8.2 Size or the pictures in IPython/Jupyter notebook

The width and the height of the graphic pictures within an IPython notebook is defined in the module graphicControl.py (see page [60](#page-60-0) and can be redefined

within the commonVat.py module of each application with:

width =  $a$  value

height =  $a$  value

The values are in inches, but . . . on paper and on the screen the effect is related to the screen and printer pixel density.

The *width/height* suggested ratio is  $3/2$ .

## 8.3 Turtle graphics and IPython

Turtle graphics does not work in an IPython notebook (maybe in the future, existing several projects in that direction); the turtle display is generate outside the notebook. To run SLAPP on line, a possible solution is that of opening a VNC[46](#page-61-0) connection parallel to the notebook interaction. More to come.

<span id="page-61-0"></span><sup>46</sup>[https://en.wikipedia.org/wiki/Virtual\\_Network\\_Computing](https://en.wikipedia.org/wiki/Virtual_Network_Computing).

# Appendices

# <span id="page-63-0"></span>Appendix A

## Libraries for SLAPP

To use SLAPP you need to install a few Python libraries.

An easy way to have anything installed at once is the Anaconda Scientific Python distribution. You can find it at [https://store.continuum.io/cshop/](https://store.continuum.io/cshop/anaconda/) [anaconda/](https://store.continuum.io/cshop/anaconda/), with clear installing instructions. Anaconda contains installers for Python 2.x and 3.x: for SLAPP chose Python 3.x.

After the installation, your environment variable (PATH in Mac OS and Linux; PATH o path in Windows)<sup>[47](#page-63-1)</sup> will contain the information to use Python and IPython from the anaconda folder (usually in the user home) and its subfolders.

If you do not want to use the Anaconda distribution, the do it yourself way is feasible.

echo \$PATH in Linux/Mac OS terminal

set path in Command Prompt of Windows

\$env:Path in Windows PowerShell of Windows.

It is highly useful to familiarize with the Unix-like commands of the Linux/Mac OS Terminal and Windows PowerShell, e.g., at [https://en.m.wikipedia.org/w/index.php?title=Command](https://en.m.wikipedia.org/w/index.php?title=Command-line_interface&redirect=no)[line\\_interface&redirect=no](https://en.m.wikipedia.org/w/index.php?title=Command-line_interface&redirect=no) and with the DOS-like commands of Command Prompt of Windows, e.g., at <http://pcsupport.about.com/od/termsc/p/command-prompt.htm>.

<span id="page-63-1"></span> $47$ It is possible to see the content of the path from the *Terminal (Command Prompt* or Windows PowerShell in Windows) with:

#### A.1 Using Linux (via the Ubuntu distribution)

• Verify the Python version in your system (with python --version) and upgrade it if not recent (in the series of the version 3.x, at least 3.6.x).

A simple way to install Python from the terminal, is (sudo requires your password)[48](#page-64-0) sudo apt-get update to update the list of the packages, then sudo apt-get install python3 to upgrade (or to install, if Python is not there)

- In the Ubuntu distribution, sometimes Python is installed without the  $Tk$ inter module. The *Tkinter* is required by *matplotlib*, see below. To check your system, start Python and order import tkinter; $^{49}$  $^{49}$  $^{49}$  if the reply signal the library as missing, install it with: sudo apt-get install python3-tk
- If the program pip (Python Package Index) is not installed (try pip in the terminal), run (always in the terminal) sudo apt-get install python-pip

From now on, pip3 could be required instead of pip. Check with

which pip

to discover if in the resulting path you have a python3 three or not. If not, use pip3.

- Install the  $x1rd^{50}$  $x1rd^{50}$  $x1rd^{50}$  library to read spreadsheet files (.xls extension) in Python, via terminal with sudo pip install xlrd
	-
- Until here, we have been copying the requirements of file WARNING.txt of the folder 6 objectSwarmObserverAgents\_AESOP\_turtleLib\_NetworkX.
- The tools above are sufficient to run the basic example, having no graphic output, or the school project, which is entirely based on the graphical capabilities of the Python turtle library (installed with Python). About turtles see the Appendix [D.](#page-74-0)

<span id="page-64-0"></span><sup>48</sup>This note is related to Ubuntu distribution, but do not use strictly the Ubuntu Software Center, mainly to be a bit more general; anyway, if you use other Linux distributions, your are certainly cleverer than the author of this Reference Handbook.

<span id="page-64-2"></span><span id="page-64-1"></span> $^{49}$ NB: for Python 3 we write *tkinter* with small "t". <sup>50</sup><https://github.com/python-excel/xlrd>

- If you want run the project production, graphically displaying networks, or the oligopoly project  $51$  the reference is WARNING bis - Production required libraries.txt in the same folder above.
- Before installing matplotlib, it is useful to install scipy via Ubuntu Software Center or via command line with sudo apt-get install python3-scipy In this way you have also numpy installed (numpy is required by matplotlib).
- Install matplotlib (<http://matplotlib.org>) via Ubuntu Software Center or via terminal with sudo pip install matplotlib
- Install NetworkX (<https://networkx.github.io>) with sudo pip install networkx
- Install<sup>[52](#page-65-1)</sup> pandas  $(http://pandas.pydata.org)$  $(http://pandas.pydata.org)$  $(http://pandas.pydata.org)$  with sudo pip install pandas

### A.2 Using Mac OS X

• Verify the Python version in your system (with python --version) and upgrade it if not recent (in the series of the version 3.x at least 3.6.x).

To install Python download the installer from <https://www.python.org>; with the current 3.6.1 version, the installer file is python-3.6.1-macosx10.6.pkg. Run it.

• pip (Python Package Index) is coming with recent versions of Python; anyway, upgrade it via terminal with sudo pip install --upgrade pip (root user password required).

From now on, pip3 could be required instead of pip. Check with

which pip

to discover if in the resulting path you have a python3 three or not. If not, use pip3.

<span id="page-65-0"></span><sup>51</sup><https://github.com/terna/oligopoly>

<span id="page-65-1"></span> $52$  For the *oligopoly* project or in any case in which you need a database within SLAPP.

• Install the  $x1r d^{53}$  $x1r d^{53}$  $x1r d^{53}$  library to read spreadsheet files (.xls extension) in Python, via terminal with sudo pip install xlrd

(root user password required).

- Until here, we have been copying the requirements of file WARNING.txt of the folder 6 objectSwarmObserverAgents\_AESOP\_turtleLib\_NetworkX.
- The tools above are sufficient to run the basic example, having no graphic output, or the school project, which is entirely based on the graphical capabilities of the Python turtle library (installed with Python). About turtles see the Appendix [D.](#page-74-0)
- If you want run the project production, graphically displaying networks, or the oligopoly project  $54$  the reference is WARNING bis - Production required libraries.txt in the same folder above.
- Before installing matplotlib, it is useful to install scipy, via terminal with: sudo pip install scipy (root user password required). In this way you have also numpy installed (numpy is required by matplotlib).
- Install matplotlib (<http://matplotlib.org>), via terminal with sudo pip install matplotlib (root user password required).
- Install NetworkX (<https://networkx.github.io>) with sudo pip install networkx (root user password required).
- Install<sup>[55](#page-66-2)</sup> pandas  $(http://pandas.pydata.org)$  $(http://pandas.pydata.org)$  $(http://pandas.pydata.org)$  with sudo pip install pandas (root user password required).
- If you have IDLE or tinter troubles in Mac, carefully analyze [https://www.](https://www.python.org/download/mac/tcltk/) [python.org/download/mac/tcltk/](https://www.python.org/download/mac/tcltk/).

<span id="page-66-0"></span><sup>53</sup><https://github.com/python-excel/xlrd>

<span id="page-66-1"></span><sup>54</sup><https://github.com/terna/oligopoly>

<span id="page-66-2"></span><sup>&</sup>lt;sup>55</sup>For the *oligopoly* project or in any case in which you need a database within SLAPP.

### A.3 Using Windows (referring to Windows 10)

We refer here to Windows 10, but the following notes work also for the versions 7, 8, 8.1 (always supposing a 64 bits system).

Use the Command Prompt or the Windows PowerShell, introduced in note [47](#page-63-1) above.

- Python 3.x, if installed, is in  $C:\Python3x.y\$
- Verify the Python version in your system (with python --version) and upgrade it if not recent (in the series of the version 3.x at least 3.6.x).

From <https://www.python.org/> you can download an installer; e.g. for version 3.6.6 on a 64 bits system: python-3.6.6.amd64.msi. Run the file clicking on it.

If you run python from a terminal ( Command Prompt or Windows PowerShell) and the reply is that the program does not exist. You have to run (substitute  $x$  below bwith the appropriate number):

#### \python3x\python

because the path of your system does not contemplate that folder as a repository for programs. As an example, it could be (using Command Prompt; for Windows PowerShell use \$env:Path instead of set path):

```
>set path
Path=C:\Windows\system32;C:\Windows;C:\Windows\System32\Wbem;
C:\Windows\System32\WindowsPowerShell\v1.0\
```
You have to modify the *environment variables*: from Settings go to System, then to About, scroll down to find System Info, then proceed choosing Advanced System Settings, press the Environment Variables button. In System variables, chose Path, then Edit and add at the end of the path the string (pay attention to the initial semicolon):

```
;c:\Python27\;c:\Python27\Scripts\.
```
Restart the terminal you were using to apply the new settings and the python command will work.

Now you have:

```
>set path
Path=C:\Windows\system32;C:\Windows;C:\Windows\System32\Wbem;
C:\Windows\System32\WindowsPowerShell\v1.0\;c:\Python3x\;
c:\Python3x\Scripts\
```
• pip (Python Package Index) is coming with recent versions of Python; anyway, upgrade it via terminal with

pip install --upgrade pip

From now on, pip3 could be required instead of pip. Check (in the Power Shell) with

which pip

to discover if in the resulting path you have a python3 three or not. If not, use pip3.

- Install the  $x1r d^{56}$  $x1r d^{56}$  $x1r d^{56}$  library to read spreadsheet files (.xls extension) in Python, via terminal with pip install xlrd
- Until here, we have been copying the requirements of file WARNING.txt of the folder 6 objectSwarmObserverAgents\_AESOP\_turtleLib\_NetworkX.
- The tools above are sufficient to run the basic example, having no graphic output, or the school project, which is entirely based on the graphical capabilities of the Python turtle library (installed with Python). About *turtles* see the Appendix [D.](#page-74-0)
- If you want run the project production, graphically displaying networks, the reference is WARNING bis - Production required libraries.txt in the same folder above.
- Before installing matplotlib, it is useful to install scipy. Very useful information are at <https://www.scipy.org/install.html>.

In this way you have also numpy installed (numpy is required by matplotlib).

If you want to avoid the scipy installation, you can install uniquely numpy: pip install numpy

- Install matplotlib (<http://matplotlib.org>), via terminal with pip install matplotlib
- Install NetworkX (<https://networkx.github.io>) with pip install networkx
- Install<sup>[57](#page-68-1)</sup> pandas  $(http://pandas.pydata.org)$  $(http://pandas.pydata.org)$  $(http://pandas.pydata.org)$  with pip install pandas

<span id="page-68-0"></span><sup>56</sup><https://github.com/python-excel/xlrd>

<span id="page-68-1"></span><sup>&</sup>lt;sup>57</sup>For the *oligopoly* project or in any case in which you need a database within SLAPP.

# Appendix B

## On SLAPP execution

SLAPP runs only via a terminal or in IPython (jupyter notebook), using runShell.py or iRunShell.ipynb.

In IPython, the magic command '%matplotlib inline' is internally added if missing; if '%matplotlib' is the explicit choice, the 'inline' option is internally stated.

In the main folder now we have runShell.py to start the shell in Python and iRunShell.ipynb to start it in IPython (using jupyter notebook).

We do not explain here how to install Jupiter (<https://jupyter.org>), but a short cut is

pip install jupyter

or

sudo pip install jupyter

Look at the contents of Appendix [A](#page-63-0) about the use of pip.

We stop the execution if starting from IDLE or Spyder, for compatibility with the graphic operations.<sup>[58](#page-69-0)</sup>

<span id="page-69-0"></span><sup>58</sup>At <http://matplotlib.org/users/shell.html> we read "the python IDLE IDE is a Tkinter gui app that does not support pylab interactive mode, regardless of backend".

# <span id="page-70-0"></span>Appendix C

## Examples of schedules with macros

Here we have several examples on how to use a macro in a schedule.xls file. The used method is related to the basic example of Chapter [2.](#page-19-0)

Referring to the list of examples below, we can compare the starting point in schedue.xls and the end point in schedule.txt:

- case (a) works without using macros;
- case (b) here the content of the schedule is uniquely the name of the macro and the macro develops the behavior over the time; this solution works, but it is not the best way of using a macro;
- case (c) no error arising, but a bit of confusion having the repetition in action both in the schedule and in the macro sheets;
- case (d) in this case wrong the control of the repeated request of double action in each time produces an excess of actions;
- case (e) very good use;

case (f) best use.

(a) ---- schedule.xls

```
# 1
all dance
all dance
# 2
all dance
```

```
all dance
no macro
schedule.txt
# 1
all dance
all dance
# 2
all dance
all dance
(b) -----
schedule.xls
macro mDance
macro sheet mDance contains
# 1 2
all dance
all dance
schedule.txt
# 1
all dance
all dance
# 2
all dance
all dance
(c) -----
schedule.xls
# 1 2
macro mDance
```
```
macro sheet mDance as above (b)
schedule.txt
# 1
all dance
all dance
# 2
all dance
all dance
(d) ---
schedule.xls
# 1
macro mDance
# 2
macro mDance
macro sheet mDance as above (b)
schedule.txt
# 1
all dance
all dance
all dance
all dance
# 2
all dance
all dance
all dance
all dance
(e) -----
```
schedule.xls

# 1 macro mDance # 2 macro mDance macro sheet mDance contains all dance all dance schedule.txt # 1 all dance all dance # 2 all dance all dance  $(f)$  ---schedule.xls # 1 2 macro mDance macro sheet mDance as above (e) schedule.txt # 1 all dance all dance # 2 all dance all dance

## <span id="page-74-3"></span>Appendix D

## On turtles

The turtle library mimics the behavior both of NetLogo,  $59$  of OpenStarLogo,  $60$ and (partially) of StarLogo  $TNG^{61}$  $TNG^{61}$  $TNG^{61}$  agent-based shells. The name *turtle* attributed to the agents in those shells (and in the Python related library) comes from Logo, a special language of the 1960s. At [http://el.media.mit.edu/logo-foundation/](http://el.media.mit.edu/logo-foundation/what_is_logo/logo_primer.html) [what\\_is\\_logo/logo\\_primer.html](http://el.media.mit.edu/logo-foundation/what_is_logo/logo_primer.html) we read that:

The most popular Logo environment has involved the Turtle, originally a robotic creature that moved around on the floor.

It can be directed by typing commands at the computer. The command forward 100 causes the turtle to move forward in a straight line 100 "turtle steps". Right 45 rotates the turtle 45 degrees clockwise while leaving it in the same place on the floor. Then forward 50 causes it to go forward 50 steps in the new direction.

With just the two commands forward and right, the turtle can be moved in any path across the floor. The turtle also has a pen which may be lowered to the floor so that a trace is left of where it has traveled. With the pen down, the turtle can draw geometric shapes, and pictures, and designs of all sorts.

 $( \ldots )$ 

The turtle migrated to the computer screen where it lives as a graphics object. Viewing the screen is like looking down on the mechanical turtle from above.

But . . . why the name turtle? In [Epstein](#page-76-0) [\(2013,](#page-76-0) p.88) we have a nice and openly subjective explanation:

<span id="page-74-0"></span><sup>59</sup><https://ccl.northwestern.edu/netlogo/>

<span id="page-74-1"></span><sup>60</sup><http://web.mit.edu/mitstep/openstarlogo/index.html>

<span id="page-74-2"></span><sup>61</sup>[http://education.mit.edu/portfolio\\_page/starlogo-tng/](http://education.mit.edu/portfolio_page/starlogo-tng/)

NetLogo's name for a generic agent is "turtle". I choose to imagine that this is in honor of a famous exchange between Bertrand Russel and an audience member who told Russel that the earth was supported on the nack of a great turtle. Russel asked, 'And what, pray tell, is supporting that turtle?' The answer was immediate. "Oh, another turtle . . . it's turtles all the way down."

My humble explanation is less fascinating: when I was told about Logo for the first time, in the 1970s, they explained me that the original robot-agent was named turtle . . . because it was slowly moving and, above all, because—being Logo aimed to interact with boys and girls of the primary school—the name turtle was less intimidating than robot. This was a quite raw explanation.

In April 2018 I had the pleasure and the honor of receiving a mail of Joe Becker<sup>[62](#page-75-0)</sup>, with the following infos

"But . . . why the name turtle?"

I am old enough to know the answer. Look for: William Grey Walter turtles or tortoises. Grey Walter was an American-born Englishman who produced what must have been the first-ever electronic-controlled robots, in the late 1940's(!) They were shaped quite a lot like turtles, and they crawled around on the floor, so everyone called them "tortoises" or "turtles". There are some surprisingly good videos of them:

<https://www.youtube.com/watch?v=lLULRlmXkKo> – Grey Walter's tortoises

About 15 years later, I was a student at MIT when Seymour Papert arrived and with others begin developing Logo, for teaching children to program. The Logo group I think started with the idea that their language would control real robot turtles based on Grey Walter's tortoises . . . but eventually Logo evolved into a simulation language . . . and only the idea and name of the original robot turtles remained!

What is higlhly significant now, it is that NetLogo and StartLogo TNG (resulting from what now is named OpenStarLogo) have their roots in Logo and turtles (in Fig. [D.1](#page-75-1) the logo of the Logo Foundation).

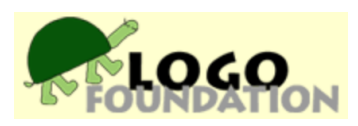

<span id="page-75-1"></span>Figure D.1: The Logo Foundation, at <http://el.media.mit.edu/logo-foundation/>

<span id="page-75-0"></span><sup>62</sup>[https://en.wikipedia.org/wiki/Joe\\_Becker\\_\(Unicode\)](https://en.wikipedia.org/wiki/Joe_Becker_(Unicode))

## Bibliography

- Boero, R., Morini, M., Sonnessa, M. and Terna, P. (2015). Agent-based Models of the Economy Agent-based Models of the Economy – From Theories to Applications. Palgrave Macmillan, Houndmills. URL <https://www.palgrave.com/gp/book/9781137339805>
- Downey, A. B. (2012). Think Python. How to Think Like a Computer Scientist. O'Reilly Media, Inc., Sebastopol, CA. URL <http://www.greenteapress.com/thinkpython/>
- Elkner, J., Downey, A. B. and Meyers, C. (2013). Learning with Python: Interactive Edition 2.0. How to Think Like a Computer Scientist. Runestone Interactive. URL [http://interactivepython.org/runestone/default/user/login?](http://interactivepython.org/runestone/default/user/login?_next=/runestone/default/index) [\\_next=/runestone/default/index](http://interactivepython.org/runestone/default/user/login?_next=/runestone/default/index)
- <span id="page-76-0"></span>Epstein, J. M. (2013). Agent\_Zero: Toward Neurocognitive Foundations for Generative Social Science. Princeton University Press.
- Minar, N., Burkhart, R., Langton, C. and Askenazi, M. (1996). The Swarm Simulation System: A Toolkit for Building Multi-Agent Simulations. In «SFI Working Paper», vol. 06(42). URL [https://sfi-edu.s3.amazonaws.com/sfi-edu/production/](https://sfi-edu.s3.amazonaws.com/sfi-edu/production/uploads/sfi-com/dev/uploads/filer/8a/2a/8a2ae001-9ad5-43e6-b7e3-4d951223e9e8/96-06-042.pdf) [uploads/sfi-com/dev/uploads/filer/8a/2a/8a2ae001-9ad5-43e6-b7e3-](https://sfi-edu.s3.amazonaws.com/sfi-edu/production/uploads/sfi-com/dev/uploads/filer/8a/2a/8a2ae001-9ad5-43e6-b7e3-4d951223e9e8/96-06-042.pdf) [4d951223e9e8/96-06-042.pdf](https://sfi-edu.s3.amazonaws.com/sfi-edu/production/uploads/sfi-com/dev/uploads/filer/8a/2a/8a2ae001-9ad5-43e6-b7e3-4d951223e9e8/96-06-042.pdf)
- Sargent, T. and Stachurski, J. (2013). Lectures in Quantitative Economics. Tech. rep. URL <https://lectures.quantecon.org>
- Vidmar, R. and Creati, N. (2018). *QCOBJ a Python package to handle quantity*aware configuration files. In «SoftwareX», vol. 7, pp. 347 - 351. URL [http://www.sciencedirect.com/science/article/pii/](http://www.sciencedirect.com/science/article/pii/S2352711018302383) [S2352711018302383](http://www.sciencedirect.com/science/article/pii/S2352711018302383)

## Index

.txtx files, [43](#page-43-0) \$\$slapp\$\$, [20](#page-20-0)

action container, [33,](#page-33-0) [34](#page-34-0) adding or eliminating tasks, [38](#page-38-0) AESOP, [32](#page-32-0) agent creation, [42](#page-42-0) Anaconda, [63](#page-63-0)

basic2D, [51](#page-51-0) basic3D, [53](#page-53-0) basicSpecialAction, [27](#page-27-0)

classes in SLAPP, [46](#page-46-0) computationalUse in world state, [37](#page-37-0)

debug, [56](#page-56-0) display2D, [51](#page-51-0) display3D, [53](#page-53-0)

embarrassingly parallel problems, [59](#page-59-0) end, [27](#page-27-0) Examples of schedules with macros, [70](#page-70-0)

files .txtx, [43](#page-43-0) Future developments about agents, [45](#page-45-0)

if structure, [38](#page-38-0) installing SLAPP, [63](#page-63-0) IPython, [60](#page-60-0) IPython notebook, [60](#page-60-0)

jupyter notebook, [60](#page-60-0)

Libraries for SLAPP, [63](#page-63-0) Libraries to use SLAPP, [4](#page-4-0) Linux, [64](#page-64-0) local code execution, [31,](#page-31-0) [32](#page-32-0)

Mac OS X,  $65$ macros, [35,](#page-35-0) [37,](#page-37-0) [70](#page-70-0) Model, [25](#page-25-0) multi-class, [46](#page-46-0) multi-class with subfolders, [49](#page-49-0)

Observer, [25](#page-25-0) oligopoly, [58](#page-58-0) online, [5](#page-5-0) operating sets of agents, [43](#page-43-0)

parallel computations, [59](#page-59-0) parameters in classes, [47](#page-47-0) predefining a default project, [20](#page-20-0) project reference, advanced use, [21](#page-21-0)

running SLAPP, [19](#page-19-0)

schedule, [25,](#page-25-0) [26,](#page-26-0) [28](#page-28-0) schedule.xls, [33](#page-33-0) schedules with macros, [70](#page-70-0) scheduling hierarchy, [32](#page-32-0) set of agents, [42](#page-42-0) setting action probabilities, [34](#page-34-0) simulation engine, [20](#page-20-0) size of the graphic pictures in IPython notebook, [60](#page-60-0) Size or the pictures in IPython notebook, [60](#page-60-0) SLAPP execution, [69](#page-69-0) specialAction, [27](#page-27-0) specialUse in world state, [37](#page-37-0)

spreadsheet formalism, [33](#page-33-0) starting SLAPP from a Jupiter QtConsole- , [20](#page-20-0) starting SLAPP from a terminal with IPython, [20](#page-20-0) starting SLAPP from a terminal with jupyter notebook, [20](#page-20-0) starting SLAPP from a terminal with Python, [19](#page-19-0) starting SLAPP from Spyder using the IPython console, [20](#page-20-0) Swarm, [5,](#page-5-0) [6,](#page-6-0) [25,](#page-25-0) [26,](#page-26-0) [32](#page-32-0) swarmapps original file, [6](#page-6-0) time loops, [35](#page-35-0) toBeExecuted, [27](#page-27-0)

turtle graphics and IPython, [61](#page-61-0) turtles, [74](#page-74-3) types of agents, [43](#page-43-0)

Ubuntu, [64](#page-64-0)

width and the height of the graphic pictures in IPython notebook, [60](#page-60-0) Windows, [67](#page-67-0) world state, [36](#page-36-0) WorldState, [35,](#page-35-0) [36](#page-36-0)